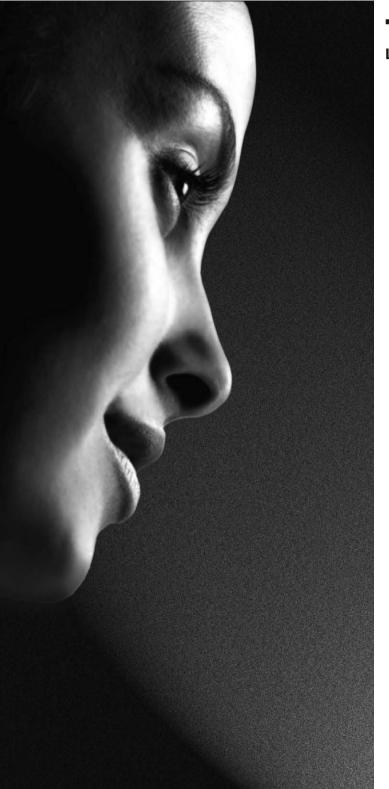

# **TOSHIBA**

Leading Innovation >>>

19EL93\*
23EL93\*
DIGITAL Series

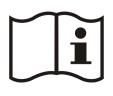

**OWNER'S MANUAL** 

# Contents

| Safety Precautions                             | . 2      |
|------------------------------------------------|----------|
| Air Circulation                                |          |
| Heat Damage                                    |          |
| Mains Supply                                   |          |
| Warning                                        |          |
| Do                                             |          |
| Do Not                                         |          |
| Installation and Important Information         | . 3      |
| EXCLUSION CLAUSE                               | . 3      |
| Important safety information                   |          |
| To display your LCD TV using a wall bracket    | . 6      |
| The Remote Control                             | . 7      |
| Inserting Batteries and Effective Range of the | _        |
| Remote Control                                 |          |
| Connecting External Equipment                  | . 8      |
| Connecting an HDMI® or DVI Device to the HDMI  |          |
| Input                                          | . 9      |
| To Connect an HDMI Device                      | . 9      |
| To Connect a DVI Device                        |          |
| Connecting a Computer                          | 10       |
| To Connect a Computer                          | 10       |
| Connecting a USB Device                        |          |
| To Connect a USB Device                        | 10       |
| USB Device Connection                          | 10       |
| Controlling the TV                             |          |
| Switching on                                   |          |
| Using the Controls and Connections on the TV   |          |
| Initial Installation                           |          |
| Basic Operations                               | 13       |
| Stereo and Bilingual Transmissions             |          |
| Displaying Subtitles                           |          |
| Viewing Main Menu                              | 13       |
| Adjusting Volume and Muting Sound              | 13       |
| Selecting Channels                             |          |
| Quick Access Menu                              |          |
| General Operation                              |          |
| Viewing Channel List                           |          |
| Input Selection                                | 14       |
| Viewing Info Banner                            | 14       |
| Electronic Programme Guide                     | 14       |
| Features in Menu                               |          |
| Picture Menu                                   |          |
| Sound Menu                                     |          |
| Setup Menu                                     | 10       |
| Software Upgrade                               | 10       |
| PC SettingsApplications Menu                   | 17       |
| • •                                            |          |
| Preferences Menu                               |          |
| Set Up Your TV                                 |          |
| Auto Tuning Manual Tuning                      |          |
|                                                |          |
| Skipping a Channel                             |          |
| Channel SwapStandby Channel Update             | 10<br>10 |
| Use More of Your TV                            | 10       |
| OSC INICIE OF FOUR TV                          | 13       |

| Setting Subtitles                              | . 19 |
|------------------------------------------------|------|
| Audio Language                                 | . 19 |
| Parental Control                               | . 19 |
| Common Interface                               | . 19 |
| Setting Timer                                  | . 20 |
| Viewing Teletext                               | . 20 |
| Using HDMI-LINK                                | . 20 |
| HDMI-LINK Playback Device Control              |      |
| Media Player                                   | . 22 |
| Start Media Player                             |      |
| Viewing Photos                                 | . 22 |
| Playing Music                                  | . 22 |
| Watching Videos                                | . 22 |
| To Close the Media Player                      |      |
| Changing Picture Format                        |      |
| PC Input Typical Display Modes                 |      |
| AV and HDMI Signal Compatibility (Input Signal |      |
| Types)                                         | . 26 |
| Media Player Supported Format                  |      |
| Specifications and Accessories                 |      |
| License Information                            |      |
| Questions and Answers                          |      |
|                                                |      |

# **Safety Precautions**

This equipment has been designed and manufactured to meet international safety standards but, like any electrical equipment, care must be taken to obtain the best results and for safety to be assured. Please read the points below for your own safety. They are of a general nature, intended to help with all electronic consumer products and some points may not apply to the goods you have just purchased.

#### Air Circulation

Leave more than 10cm clearance around the television to allow adequate ventilation. This will prevent overheating and possible damage to the television. Dusty places should also be avoided.

### **Heat Damage**

Damage may occur if the television is left in direct sunlight or near a heater. Avoid places subject to extremely high temperatures or humidity, or locations where the temperature is likely to fall below 5°C (41°F).

### **Mains Supply**

The set should be operated only from a 220-240 V AC 50 Hz outlet. DO ensure that the television is not standing on the mains lead. DO NOT cut off the mains plug from this equipment, this incorporates a special Radio Interference Filter, the removal of which will impair its performance. It should only be replaced by a correctly rated and approved type and the fuse cover must be refitted. IF IN DOUBT PLEASE CONSULT A COMPETENT ELECTRICIAN.

### Warning

To prevent the spread of fire, keep candles or other open flames away from this product at all times.

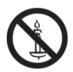

#### D٥

**DO** read the operating instructions before you attempt to use the equipment.

**DO** ensure that all electrical connections (including the mains plug, extension leads and inter connections between pieces of equipment) are properly made and in accordance with the manufacturers' instructions. Switch off and withdraw the mains plug before making or changing connections.

**DO** consult your dealer if you are ever in doubt about the installation, operation or safety of your equipment.

**DO** be careful with glass panels or doors on equipment.

#### Do Not

**DON'T** remove any fixed cover as this may expose dangerous voltages.

**DON'T** obstruct the ventilation openings of the equipment with items such as newspapers, tablecloths, curtains, etc. Overheating will cause damage and shorten the life of the equipment.

**DON'T** allow electrical equipment to be exposed to dripping or splashing or objects filled with liquids, such as vases, to be placed on the equipment.

**DON'T** place hot objects or naked flame sources, such as lighted candles or nightlights on, or close to equipment. High temperatures can melt plastic and lead to fires.

**DON'T** use makeshift stands and NEVER fix legs with wood screws. To ensure complete safety, always fit the manufacturers' approved stand, bracket or legs with the fixings provided according to the instructions.

DON'T leave equipment switched on when it is unattended, unless it is specifically stated that it is designed for unattended operation or has a standby mode. Switch off by withdrawing the plug, make sure your family know how to do this. Special arrangements may need to be made for people with disabilities.

**DON'T** continue to operate the equipment if you are in any doubt about it working normally, or it is damaged in any way - switch off, withdraw the mains plug and consult your dealer.

**WARNING** - excessive sound pressure from earphones or headphones can cause hearing loss.

ABOVE ALL - NEVER let anyone, especially children, push or hit the screen, push anything into holes, slots or any other openings in the case.

NEVER guess or take chances with electrical equipment of any kind - it is better to be safe than sorry.

THE MAINS PLUG IS USED AS A DISCONNECTING DEVICE AND THEREFORE SHOULD BE READILY OPERABLE.

**Note:** Interactive video games that involve shooting a "gun" type of joystick at an on-screen target may not work with this TV.

# Installation and Important Information

#### Where to install

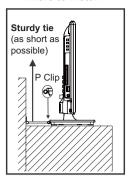

\* Button and stand style is dependent on model.

Locate the television away from direct sunlight and strong lights. Soft, indirect lighting is recommended for comfortable viewing. Use curtains or blinds to prevent direct sunlight falling on the

Place the TV on a stable, level surface that can support the weight of the TV. In order to maintain stability and prevent it falling over, secure the TV to a wall using a sturdy tie to the clip on TV.

The LCD display panels are manufactured using an extremely high level of precision technology; however, sometimes some parts of the screen may be missing picture elements or have luminous spots. This is not a sign of a malfunction.

Make sure the television is located in a position where it cannot be pushed or hit by objects, as pressure will break or damage

the screen. Also, please be certain that small items cannot be inserted into slots or openings in the case.

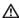

Avoid using chemicals (such as air refreshers, cleaning agents, etc.) on or near the TV pedestal. Studies indicate that plastics may weaken and crack over time from the combination effects of chemical agents and mechanical stress (such as weight of TV). Failure to follow these instructions could result in serious injury and/or permanent damage to TV and TV pedestal.

Cleaning the screen and cabinet...

Turn off the power, and clean the screen and cabinet with a soft, dry cloth. We recommend that you do not use any proprietary polishes or solvents on the screen or cabinet as this may cause damage.

#### Please take note

The digital reception function of this television is only effective in the countries listed in the "Country" section during the first time installation menu. Depending on country/area, some of this television's functions may not be available. Reception of future additional or modified services can not be guaranteed with this television.

If stationary images generated by 4:3 broadcasts, text services, channel identification logos, computer displays, video games, on screen menus, etc. are left on the television screen for any length of time, they could become conspicuous. It is always advisable to reduce both the brightness and contrast settings.

Very long, continuous use of the 4:3 picture on a 16:9 screen may result in some retention of the image at the 4:3 outlines. This is not a defect of the LCD TV and is not covered under the manufacturer's warranty. Regular use of other size modes will prevent permanent retention.

#### **EXCLUSION CLAUSE**

Toshiba shall under no circumstances be liable for loss and/or damage to the product caused by:

- i) fire:
- ii) earthquake;
- iii) accidental damage;
- iv) intentional misuse of the product;
- v) use of the product in improper conditions;
- vi) loss and/or damage caused to the product whilst in the possession of a third party;
- vii) any damage or loss caused as a result of the owner's failure and/or neglect to follow the instructions set out in the owner's manual;
- viii) any loss or damage caused directly as a result of misuse or malfunction of the product when used simultaneously with associated equipment;

Furthermore, under no circumstances shall Toshiba be liable for any consequential loss and/or damage including but not limited to the following, loss of profit, interruption of business, the loss of recorded data whether caused during normal operation or misuse of the product.

# Important safety information

WHEN THIS UNIT IS PLUGGED INTO THE WALL OUTLET, DO NOT PLACE YOUR EYES CLOSE TO THE OPENINGS TO LOOK INTO THE INSIDE OF THIS UNIT.

USE OF CONTROLS OR ADJUSTMENTS OR PERFORMANCE OF PROCEDURES OTHER THAN THOSE SPECIFIED HEREIN MAY RESULT IN HAZARDOUS RADIATION EXPOSURE.

DO NOT OPEN COVERS AND DO NOT REPAIR YOURSELF. REFER SERVICING TO QUALIFIED PERSONNEL.

#### Headphone Warning

Loud music can damage your hearing irreversibly. Do not set the volume to a high level when listening through headphones, particularly for extended listening periods.

#### Information for the DVB-T function

- Any function relative to the digital television (with the DVB logo) is available only within the country or area where such
  signals are transmitted. Verify with the salesperson if it is possible to receive a DVB-T signal in the zone where you live.
- Even if the television conforms to the DVB-T specifications, the compatibility to future digital DVB-T transmissions is not guaranteed.
- Some digital television functions may not be available in some countries.
- · The DVB-T system present in this device is FTA (Free to air).
- DVB is a registered trademark of the DVB Project. This logo indicates that the product is compliant with European Digital Broadcasting.

#### Possible Adverse Effects on LCD Screen

If a fixed (non-moving) pattern remains on the LCD screen for long periods of time, the image can become permanently retained on the LCD TV panel and cause subtle but permanent ghost images. This type of damage is NOT COVERED BY YOUR WARRANTY. Never leave your TV on for long periods of time while it is displaying the following formats or images:

- · Fixed Images, such as stock tickers, video game patterns, TV station logos, and websites.
- Special Formats that do not use the entire screen. For example, viewing letterbox style (16:9) media on a normal (4:3) display (Black bars at top and bottom of screen); or viewing normal style (4:3) media on a widescreen (16:9) display (Black bars on left and right sides of screen).

### IMPORTANT INFORMATION

#### TV Installation

If a television is not positioned in a sufficiently stable location, it can be potentially hazardous due to falling.

Many injuries, particularly to children, can be avoided by taking simple precautions such as:

- · Only using furniture that can safely support the television.
- Ensuring the television is not overhanging the edge of the supporting furniture.
- Not placing the television on tall furniture (for example, cupboards or bookcases) without anchoring both the furniture and the television to a suitable support.
- · Not standing the televisions on cloth or other materials placed between the television and supporting furniture.
- · Educating children about the dangers of climbing on furniture to reach the television or its controls.

Place the TV on a stable, level surface that can support the weight of the TV. In order to maintain stability and prevent it from falling over, secure the TV to a wall using a sturdy tie to the clip on the back of the table top stand.

This unit has been produced according to all current safety regulations. The following safety tips should safeguard users against careless use and the dangers related to such use.

Although this unit has been carefully manufactured and rigorously checked prior to leaving the factory as with all
electrical appliances, it is possible for problems to develop. If you notice smoke, an excessive build-up of heat or any
other unexpected phenomena, you should disconnect the plug from the mains power socket immediately.

### Important safety information (continued)

- Ensure that the unit is sufficiently ventilated! Never place it next to or underneath curtains!
- This set should only be connected to a 220-240V AC 50Hz mains power supply. Do not attempt to connect it to any other type of supply.
- The socket outlet must be installed near the equipment and is easily accessible.
- Do not open this unit. An attempt to repair the unit by a non-expert could be dangerous and potentially cause a fire hazard. All repairs must be carried out by qualified service personnel only.
- Keep away from rodents. Rodents (and also cockatiels) enjoy biting electric flexes. They can cause a short circuit (fire hazard!) and receive a fatal electric shock.
- Always hold the plug when disconnecting the unit from the socket outlet. Do not pull on flex. The flex can become overloaded and cause a short circuit.
- · Use a soft, dry cloth to clean the unit.
- · Set up unit so that no one will trip over the flex.
- This unit is recommended to be installed on shock-free benches in order to avoid any danger from falling.
- Take note that toddlers can pull the unit down from a table or cupboard by means of its flex. Children can hurt themselves when doing this.
- Do not use the unit near heat sources. The casing and flex could be damaged by the intensity of the heat.
- The screen is made of glass and can break if damage is done to it. Be careful when collecting sharp edged glass splitters.
- If you intend to wall mount the unit, contact the shop where you purchased the unit for advice, and leave the installation work to professionals. Improper installation can cause damage and/or injuries.
- When installing the set on a wall, allow at least 10 cm clearance between the rear of the set and the wall.
   Clearance of less than 10 cm will obstruct the vents and cause overheating to the interior of the set, resulting in faults or damage to the set.
- Taking fall-prevention measures
  - If these measures are not taken, the unit can fall and cause damage and/or injuries.
  - Contact the shop where you purchased the unit to obtain full details of the measures.
- When a TV stand is used,
  - Ensure the unit is fully on the stand and placed in the centre.
  - Do not leave the stand doors open. You could be hurt as a result of the unit falling or breaking, or your fingers being caught or jammed. Take extra precautions if you have children.
- Avoid placing the unit on any surfaces that may be subject to vibrations or shocks.
- To protect the unit during a thunder storm, unplug the AC power cord and disconnect the aerial.

Caution: Do not touch the aerial connector.

- When you leave your home for a long period of time, unplug the AC power cord for safety.
- The unit becomes warm when in operation. Do not place any covers or blankets on the unit in order to prevent overheating.

The ventilation holes should not be blocked. Do not set up near radiators. Do not place in direct sunshine.

- When placing on a shelf, allow at least 10 cm clearance space around the whole unit.
- The unit shall not be exposed to dripping or splashing, and no objects filled with liquids, such as vases, shall be placed on the apparatus.
- Liquids spilled into the unit can cause serious damage.
   Switch the set off and disconnect the mains power supply, then consult a qualified service person before attempting to use the unit again.
- Moisture condensation occurs, for example, when you
  pour a cold drink into a glass on a warm day and drops
  of water form on the outside of the glass. In the same
  way, moisture may condense on this unit's internal
  optical pick-up lens, one of the most crucial internal
  parts of the unit.
- · Moisture condensation occurs in the following situations:
  - When you move the unit from a cold place to a warm place.
  - When you use the unit in a room where the heater was just turned on.
  - When you use the unit in an area where cold air from an air conditioner directly hits the unit.
  - When you use the unit in a humid place.
- Never use the unit when moisture condensation may occur.
- Using the unit when moisture condensation exists may damage its own internal parts and discs. Connect the power cord of the unit to the wall outlet, turn on the unit, remove the disc, and leave it for two or three hours. After two or three hours, the unit will warm up and moisture will be evaporated. Leaving the TV connected to the wall outlet will help prevent moisture condensation in the unit.
- Never place hot objects or open flame sources, such as lighted candles or night lights, on or close to the TV.
   High temperatures can melt plastic and lead to fires.

### To display your LCD TV using a wall bracket

If you decide to wall mount your LCD TV, always use a wall bracket appropriate for the size and weight of the LCD TV:

- (1) Caution: Two people are required for installation.
- 2) Unplug and remove any cables and/or other component connectors from the rear of the TV.
- (3) Follow the instructions provided with your wall bracket. Before proceeding, make sure the appropriate bracket(s) are attached to the wall and the back of the TV as described in the instructions provided with the wall bracket.
- (4) IMPORTANT: Always use the screws supplied or recommended by the wall mount manufacturer.
- (5) After attaching the appropriate bracket(s) to the wall and the back of the TV, remove the pedestal stand from the TV as described below.

#### Removing the pedestal stand

(1) Carefully lay the front of the TV face down on a flat, cushioned surface such as a quilt or blanket. Leave the stand protruding over the edge of the surface.

Note: Extreme care should always be taken when removing the pedestal stand to avoid damage to the LCD panel.

- (2) Remove the five screws on the stand. This will allow removal of the pedestal stand.
- (3) Once you have removed the five screws holding the pedestal stand in place, remove the pedestal stand from the TV by sliding the pedestal stand away from the TV.

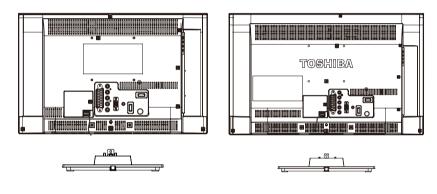

<sup>\*</sup> For 19EL93\* model

\* For 23EL93\* model

# The Remote Control

Simple at-a-glance reference of your remote control.

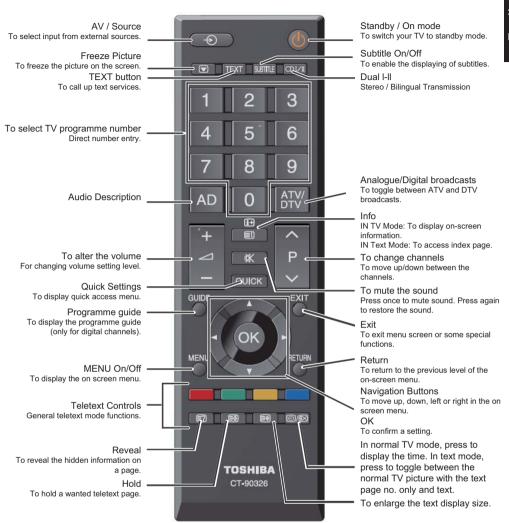

## Inserting Batteries and Effective Range of the Remote Control

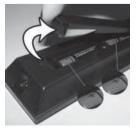

Remove the back cover to reveal the battery compartment and make sure the batteries are inserted the right way round. Suitable battery types for this remote are AAA, IEC R03 1.5V.

Do not combine a used, old battery with a new one or mix battery types. Remove dead batteries immediately to prevent acid from leaking into the battery compartment. Dispose of them in a designated disposal area.

**Warning:** Batteries must not be exposed to excessive heat such as sunshine, fire or the like.

The performance of the remote control will deteriorate beyond a distance of five metres or outside an angle of 30 degrees from the centre of the television. If the operating range becomes reduced the batteries may need replacing.

# **Connecting External Equipment**

Before connecting any external equipment, remove the mains plug from the wall socket.

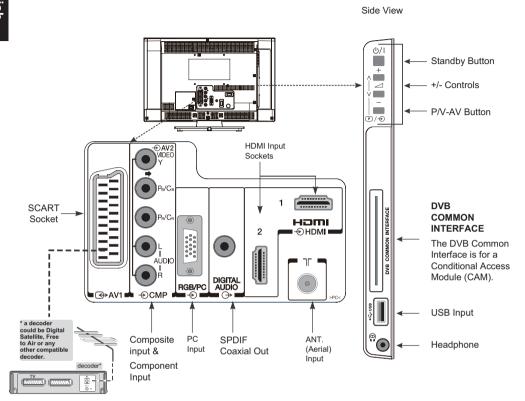

#### Aerial cable:

Connect the aerial to the ANT Socket on the rear of the television.

## SCART lead: .....

If you use a **decoder\*** or a **media recorder**, it is essential that the SCART cable is connected to the television.

Before running **initial setup**, any connected devices need to be set to standby mode.

The SPDIF Coaxial Out socket enables the connection of a suitable surround sound system.

HDMI® (High-Definition Multimedia Interface) is for using with a DVD decoder or other equipment with digital audio and video output. It is designed for best performance with 1080i and 1080p high-definition video signals but will also accept and display VGA, 480i, 480p, 576i, 576p and 720p signals. PC format signals will also be displayed.

**Note:** Although this television is able to connect to HDMI equipment, it is possible that some equipment may not operate correctly.

A wide variety of external equipment can be connected to the television; therefore, the relevant owner's manuals for all additional equipment must be referred to for exact instructions.

If the television automatically switches over to monitor external equipment, return to normal television by pressing the desired channel number. To recall external equipment, press + repeatedly to switch between sources.

# Connecting an HDMI® or DVI Device to the HDMI Input

The HDMI input on your television receives digital audio and uncompressed digital video from an HDMI source device or uncompressed digital video from a DVI (Digital Visual Interface) source device.

This input is designed to accept HDCP (High-Bandwidth Digital-Content Protection) programme material in digital form from EIA/CEA-861-D-compliant [1] consumer electronic devices (such as a set-top box or DVD player with HDMI or DVI output).

#### Note:

- Some early HDMI equipment may not work properly with your latest HDMI TV.
- Supported Audio format: Linear PCM, sampling rate 32/44.1/48kHz.

#### To Connect an HDMI Device

Connect an HDMI cable (type A connector) to the HDMI terminal.

For proper operation, it is recommended that you use an HDMI cable with the HDMI Logo (**HDMI**°).

- If your HDMI connection is capable of 1080p and/or your television is capable of refresh rates greater than 50Hz, you will need a Category 2 cable. Conventional HDMI/ DVI cable may not work properly with this mode.
- HDMI cable transfers both video and audio. Separate analogue audio cables are not required (see illustration).

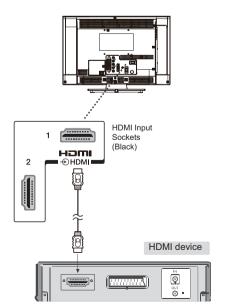

#### To Connect a DVI Device

Connect an HDMI-to-DVI adaptor cable (HDMI type A connector) to the HDMI terminal.

- The recommended HDMI-to-DVI adaptor cable length is 6.6 ft (2m).
- · An HDMI-to-DVI adaptor cable transfers video only.

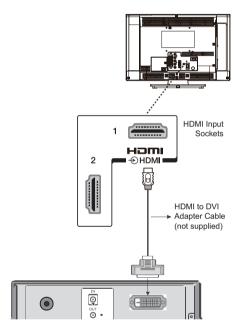

#### Note:

To ensure that the HDMI or DVI device is reset properly, it is recommended that you follow these procedures:

- When turning on your electronic components, turn on the television first, and then the HDMI or DVI device.
- When turning off your electronic components, turn off the HDMI or DVI device first, and then the television.

# **Connecting a Computer**

# **Connecting a USB Device**

#### To Connect a Computer

With either an RGB/PC or an HDMI connection, you can watch your computer's display on the television.

When connecting a PC to the PC input on television, use an analogue RGB (15-pin) computer cable.

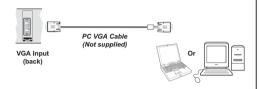

To use a PC, set the monitor output resolution on the PC before connecting it to the television. To display the optimum picture, use the PC setting feature.

#### Note:

- Some PC models cannot be connected to this television.
   An adaptor is not needed for computers with a compatible mini D-sub15-pin terminal.
- Depending on the DVD's title and the specifications of the PC on which you are playing the DVD-Video, some scenes may be skipped or you may not be able to pause during multiangle scenes.

### To Connect a USB Device

- You can connect a USB device to your TV by using the USB input of the TV. This feature allows you to display/ play music, photo or video files stored in a USB device.
- It is possible that certain types of USB devices (e.g. MP3 Players) may not be compatible with this TV.
- You may back up your files before making any connections to the TV set in order to avoid any possible data loss. Note that manufacturer will not be responsible for any file damage or data loss.
- · Do not pull out the USB device while playing a file.

**CAUTION:** Quickly plugging and unplugging USB devices, is a very hazardous operation. Especially, do not repeatedly quickly plug and unplug the drive. This may cause physical damage to the TV and especially the USB device itself.

#### **USB Device Connection**

• Plug your USB device to the USB input of the TV.

#### SIDE VIEW

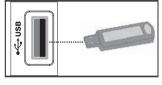

USB Device

# Controlling the TV

A wide variety of external equipment can be connected via the sockets located on the side and back of the television. Whilst all the necessary adjustments and controls for the television are made using the remote control, the buttons on the left side of the television may be used for some functions.

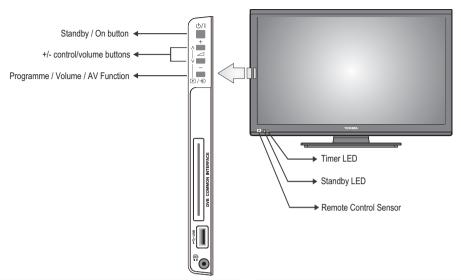

### Switching on

Make sure that the mains plug is connected to the power and the standby LED lights up in red. Press the  $\circlearrowleft$  button on the left side of the television to switch the television on and the standby LED turns green.

To put the television into Standby, press  $\odot$  on the remote control. To view the television, press  $\odot$  again. The picture may take a while to appear.

#### For energy saving:

Turning the television into standby at its mains supply, or un-plugging it, will cut energy use to nearly zero for all televisions. This is recommended when the television is not being used for a long time, e.g. when on holiday.

Reducing the brightness of the screen will reduce energy use.

Energy efficiency cuts energy consumption and thus saves money by reducing electricity bills.

Note: Putting the television into standby mode, will reduce energy consumption, but will still draw some power.

## Using the Controls and Connections on the TV

Using the control buttons on the side of the TV:

- To alter the volume, press + or -. If the volume does not change, press P/V-AV once and press + or - again.
- To alter the programme position, press + or -. If the programme does not change, press P/V-AV once and press + or - again.
- To select an external input, press and hold the P/V-AV button until the "Input Source" list is displayed. To select an external input, press P/V-AV repeatedly until the appropriate input source is selected.

Please always refer to the owner's manual of the equipment to be connected for full details.

Please note: Inserting the headphone plug will mute the sound from all speakers.

# Initial Installation

Before switching on the television put your decoder and media recorder to **Standby** if they are connected and ensure the aerial is connected to your television. To set up the television, use the buttons on the remote control as detailed on page 7.

IMPORTANT: Ensure that the aerial or cable is connected and a Common Interface module is not inserted before switching on the TV for the first time installation.

 Connect the mains plug and switch the TV on using the side standby switch. Then the initial setup wizard will be displayed. This wizard will appear the first time that the television is switched on and each time the television is reset.

Welcome to use the Wizard for Initial Setup!! Please press [OK] to start the wizard.

- 2. Press the **OK** button to start the wizard
- Select your preferred language by pressing the ▲ or ▼ button, then press OK or ▶ to enter the next step.
- Select your country by pressing the ▲ or ▼ button, then press OK or ► to enter the next step.

Note: If you select France or Italy, you will be asked to set a password. Use the digit buttons to enter a four-digit number for your password. (0000 is too simple to be set as your password.) Re-enter the same code to confirm the password. After that, you will enter the next step automatically. (At this step, you can only press the ◀ button to return to the previous step.)

 Select your location by pressing the ▲ or ▼ button, then press OK or ► to enter the next step. The location options include Home and Retail.

Select **Home** and press **OK** to enter the next step. Use the ▲ or ▼ button to select your Tuner mode **Antenna** or **Cable**.

#### Select Antenna.

- Press OK or ▶ to enter.
- Press ▲ or ▼ to select a scan type
   Digital&Analogue, Digital or Analogue and press
   OK or ▶ to enter the next step.
- Press ▲ or ▼ to select Scan or Skip Scan,
   Select Scan, then press OK or ► to automatically start searching for all available channels.

#### Select Cable.

- Press **OK** or **▶** to enter.
- Press ▲ or ▼ to select a scan type
   Digital&Analogue, Digital or Analogue and press
   OK or ▶ to enter the next step.
- Press ▲ or ▼ to select Scan or Skip Scan,
   Select Scan, then press OK or ► to enter the below step.
- Select Full if available to search for and store all available channels.
- You may select Advanced, then configure proper cable information such as Frequency, Modulation, symbol rate and Network ID. Use the digit buttons

- to input the values of frequency, symbol rate and network ID; use the ◀or ▶ button to select a modulation mode
- Press **OK** to start initial setup for all available channels

Note: The searching progress bar will move along the line. You must allow the television to complete the search. During the search, pressing EXIT will interrupt the search halfway and go back to the previous step.

- You can also skip the initial setup process by selecting Skip Scan.
- During the setup, you can follow the hints available at the bottom of the screen to return to the previous step by pressing the
- After the initial setup finishes, press OK to display the channel list.

# **Basic Operations**

# **General Operation**

### Stereo and Bilingual Transmissions

If stereo or dual language broadcasts are transmitted, the word Stereo or Dual will appear on the screen each time positions are changed, disappearing after a few seconds. If the broadcast is not in stereo, the word Mono will appear.

Stereo... Press OI/I to select Stereo or Mono.

**Bilingual...** Bilingual transmissions are rare. If they are transmitted, the word Dual will be displayed. Choose the required programme number, and if the word Dual appears, press  $\mathfrak{O}_{\mathbb{Z}}$  to select Dual 1, Dual 2 or Mono.

### **Displaying Subtitles**

If Subtitles are available for your current digital programme, pressing the **SUBTITLE** button will toggle Subtitles on or off.

#### Viewing Main Menu

 Press the MENU button on the remote control to see the main menu.

The main menu appears as a group of icons each for a menu option. Press the ◀ or ▶ button to select a topic, and press the OK button to enter the submenus each. Each submenu appears as a list of options. Press the ▲ or ▼ button to move up and down through them and OK, ◀ or ▶ buttons to select the required choice. Follow the on-screen instructions. The functions of each menu are described in detail throughout the manual.

### **Adjusting Volume and Muting Sound**

#### Volume

Press + or - to adjust the volume.

#### **Sound Mute**

Press "ix" once to turn the sound off and again to restore the sound.

### **Selecting Channels**

To select a channel, use the numeric buttons on the remote control. Channels can also be selected using  $\hat{P}$  and  $\hat{\nabla}$ .

#### Quick Access Menu

Quick access helps you access some options quickly such as Picture Mode, Picture Size, Media Player and HDMI-LINK. Press the QUICK button to display the Quick Access menu and use ▲ or ▼ to select the option you would like to change.

### **Viewing Channel List**

Channel list allows you to quickly find the channel you are searching for.

 Press OK to bring up the channel list menu as shown below. And the current channel will be highlighted.

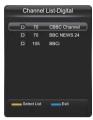

- Press ◀ or ▶ to go page up or page down. Use the ▲ or ▼ button to navigate the list. Once a channel you wish to watch is highlighted, press OK to switch to the channel.
- Press the yellow button to switch to the channel list selection menu and press ▲ or ▼ to switch between Digital and Analogue lists.
- Press the blue button to exit the channel list.

# General Operation, continued

### **Input Selection**

#### Viewing Info Banner

 Press the i+ button, and the information banner will appear presenting details of the channel and programme currently being viewed.

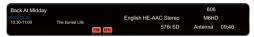

- Whenever you change channels, the TV displays the broadcast picture along with an information banner at the top of the screen (available only in DTV mode). This will remain on the screen for a few seconds.
- If the selected channel is locked, you must enter the correct code to view the channel. "Channel locked! Press OK and enter your code" will be displayed on the screen in such a case:
- Enter your code to continue.
   Note: The default code is "1234".

### **Electronic Programme Guide**

 Display the Electronic Programme Guide for digital channels by pressing GUIDE, and the TV guide will appear as below.

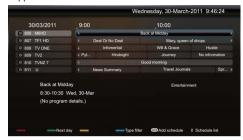

- Press ▲ or ▼ to navigate through different channels and use ◀ or ▶ to navigate through the different programmes.
- Press the red button to list out the previous day's programmes. And press the green button to list out the next day's programmes.
- Press the yellow button to check detailed information, if available, on a highlighted programme.
- To display the programme filter, press the blue button.
   Use ▲ or ▼ to select Type or Subtype and ◀ or ▶ to select a certain type or subtype.
- Press QUICK to bring up the schedule list menu. The options include:

Channel Number: Set the recorded channel number.

Start Date: Set the recording date.

**Start Time:** Set the starting time of recording. **Stop Time:** Set the stopping time of recording.

Repeat type: Set a repeat type for recording.

Use ▲ / ▼ or ◀ / ▶ to select Add and press OK to add the schedule into your schedule list. When the time you set comes, a message will pop up to remind you to switch to the scheduled channel.

Press 0 to check all your schedule list information. If you
want to reedit or delete a schedule, use ▲ or ▼ to select
it and press OK to enter. Press the red button to add
more schedules.

## Features in Menu

Please note that some of the functions might be unavailable in certain input source.

#### Picture Menu

Press **MENU** button and select **PICTURE** by using **◄** or **▶** button. Press **OK** to enter the PICTURE menu.

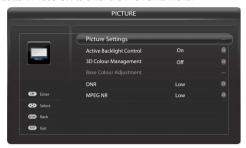

**Picture settings**: Press **OK** to enter its submenu. And the options appear as below:

**Picture Mode**: This television offers the choice of personalising the picture style: **User**. **Dynamic**,

**Standard, Mild** and **Movie** are preset settings within the television.

Back Light: Sets the backlight level.

**Contrast**: Sets the lightness and darkness values of the picture.

Brightness: Sets the brightness value for the picture.

Colour: Sets the colour value for the picture.

Tint: Sets the tint of the colour.

Sharpness: Sets the sharpness value.

Black/White Level: Sets the black/white level. The

options include **Off**, **Low**, **Middle** and **High**.

Cinema Mode: Turns on or off the cinema mode.

Colour Temperature: Press OK to display its submenu. You can set Medium, Warm, and Cool.

Game Mode: Turns on or off the game mode.

 $\textbf{Reset} : \mathsf{Press} \ \textbf{OK} \ \mathsf{and} \ \mathsf{confirm} \ \mathsf{OK} \ \mathsf{to} \ \mathsf{restore} \ \mathsf{all} \ \mathsf{picture}$ 

settings to the default.

**Active Backlight Control**: Enables or disables the active backlight control feature.

**3D Colour Management**: Enables or disables the 3D colour management feature. When set to On, the feature is enabled and the **Base Colour Adjustment** is available.

Base Colour Adjustment: Press OK to enter its submenu. You can make adjustment for individual colours: Red, Green, Blue, Yellow, Magenta and Cyan to suit personal preference. Or you can select Reset and press OK to restore all the colour adjustment to the default.

DNR: Selects an option from Off, Low, Middle and High.

**MPEG NR**: Selects an option from **Off**, **Low**, **Middle** and **High**.

Press **RETURN** to go back to the previous menu.

Press **MENU** to exit

#### Sound Menu

Press **MENU** button and select **SOUND** by using **◄** or **▶** button. Press **OK** to enter the SOUND menu.

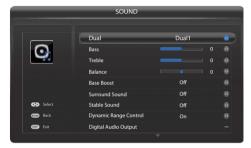

Dual: Sets Dual1 or Dual2, if available, for an analogue TV.

Bass: Sets the bass.

Treble: Sets the treble.

Balance: Sets the balance.

differences between channels

Bass Boost: When turned on, enhances the depth of the

sound.

**Surround Sound**: Turns on or off the surround sound feature

Stable Sound: When turned on, reduces the volume level

**Dynamic Range Control**: Enables or disables the dynamic range control feature.

Digital Audio Output: Press OK to enter its submenu.

Audio Format: Selects an audio format: PCM or Auto.

Note: When in HDMI mode, the Audio Format option is greyed and set to **PCM** only.

Audio Delay: Sets the Auto or Manual of audio delay.

Audio Delay Time (ms): Sets the audio delay time.

Audio Description: Press OK to enter its submenu.

Audio Description: Turns on or off the audio

description feature.

Mixing Level: Sets the mixing level.

Press **RETURN** to go back to the previous menu. Press **MENU** to exit.

# Features in Menu, continued

### Setup Menu

Press **MENU** and select **SETUP** by using the ◀ or ▶ button. Press **OK** to enter the **SETUP** menu.

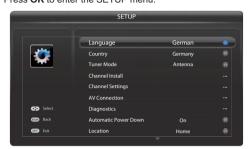

Language: Selects a preferred language as the menu language.

Country: Selects your country.

Tuner Mode: Selects the tuner mode: Antenna or Cable.

Channel Install: Allows you to install the channels.

Channel Settings: Allows you to make channel settings like Channel Skip, Channel Sort, Subtitle and Audio, and Standby Channel Update(available for Italy and Hungary only), and configure Parental settings and access common interface services by selecting Common Interface.

AV Connection: Press OK to enter its submenu.

EXT1 input: Selects AUTO, S-VIDEO, CVBS or RGB.

**Diagnostics**: Shows the signal strength, signal quality, frequency, service ID, network ID and network name.

**Automatic Power Down**: Turns on or off the automatic power down feature. When set to On, the TV will turns into standby if there is no operation for 4 hours.

Location: Selects the location: Home or Retail.

#### Software Upgrade:

Allows you to upgrade the TV's software. Press **OK** to enter its submenu. The options include **Auto Upgrade** and **USB Upgrade**.

Auto Upgrade: Press OK to display the option list.

Select Auto download and press 

or 

to select

Yes, then the TV will search for and download the latest software when available.

Select **Manual OAD download** and press **OK** to start manual scanning the latest software and follow the on-screen instruction to upgrade the TV.

**USB Upgrade**: Plug a USB device stored with the new software to the TV first. Then press **OK** to display the

following screen.

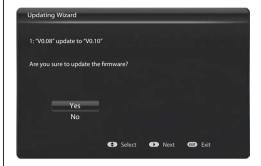

Use ▲ or ▼ to select "Yes" and press OK or ▶ to start updating. The screen appears as below.

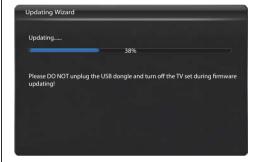

When the updating process finishes, you can see the following message on the screen.

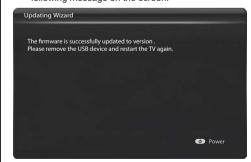

Press  $\circlearrowleft$  to turn the TV into standby and again to restart the TV

**System Information**: Displays the system information such as model name.

# Features in Menu, continued

**Reset TV**: Press **OK** and input your correct code. If you are sure to reset the TV, select OK and press **OK** to reset all the TV settings to the default. Then the initial setup wizard will appear.

Press **RETURN** to go back to the previous menu.

Press MENU to exit.

#### PC Settings (\*)

(\*) While in PC mode, to optimize your TV's settings as a PC monitor, you can enter the SETUP menu and select PC Setting. Press OK to display the following options:

**Auto Adjust:** Sets the picture into correct place automatically.

**Horizontal Position**: Shifts the image horizontally to right hand side or left hand side of the screen.

**Vertical Position**: shifts the image vertically towards the top or bottom of the screen.

**Phase**: Allows you to get a clear picture by trial and error method.

**Clock**: Corrects the interference that appear as vertical banding in dot intensive presentations like spreadsheets or paragraphs or text in smaller fonts.

## **Applications Menu**

Press **MENU** and select **APPLICATIONS** by using the ◀ or ▶ button. Press **OK** to display the Applications Menu.

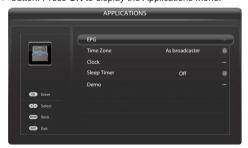

EPG: Goes to electronic programmer guide.

Time Zone: Selects a time zone.

**Clock**: Allows you set the date, time, power on timer and power off timer.

Note: Either the power on timer or power off timer is activated, the timer LED on the front cabinet will light up in green.

Note: If ATV only is tuned, the TV may not be able to display the current time.

Sleep Timer: Sets a time for sleep timer.

Note: The hint of TV's switching off will appear during the last minute if power off timer or sleep timer is activated. Press **EXIT** to keep the TV on and cancel TV's shutting down.

**Demo**: Allows you to enable or disable the sticker demo feature.

Note: The **Demo** option is available only when the **SETUP/Location** is set as **Retail**.

Press **RETURN** to go back to the previous menu. Press **MENU** to exit.

#### Preferences Menu

Press **MENU** and select **PREFERENCES** by using the ◀ or ▶ button. Press **OK** to display the Preferences Menu.

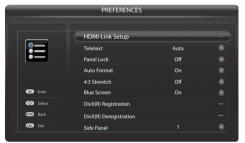

HDMI-Link Setup: Allows you to make HDMI-Link settings.

When CEC devices are connected to the HDMI terminals, you can enable the HDMI-LINK function so that you can access **Quick Access/HDMI-LINK** and use the TV's remote to control the CEC devices.

Teletext: Selects a teletext mode: Auto or List.

Panel Lock: When set On, the side panel buttons are locked.

Auto Format: Turns on or off auto format function.

4:3 Stretch: Turns on or off 4:3 stretch function

Note: Only when **Auto Format** is turned on, **4:3 Stretch** can be adjusted.

**Blue Screen**: When set On, the TV will appear as a blue screen and the sound will be muted if no signal is received.

**DivX® Registration**: Press **OK** to obtain your DivX® registration code.

**DivX® Deregistration**: Press **OK** to follow the on-screen message to deregister your TV.

**Side Panel**: When the picture format is 4:3 or 14:9, select a kind of side panel to make viewing in bright or dark conditions more comfortable

Press **RETURN** to go back to the previous menu. Press **MENU** to exit.

# Set Up Your TV

#### **Auto Tuning**

As new services are broadcast, it will be necessary to retune the television in order to view them.

Auto Tuning will completely retune the television and can be used to update the channel list. It is recommended that Auto Tuning be run periodically to ensure that all new services are added. All current channels and settings, i.e. locked channels, will be lost after Auto Tuning is done.

- Press MENU and use 

  or 

  to select SETUP, then
  press OK to continue.
- Press ▲ or ▼ to select Tuner Mode. And use ◀ or ▶ to select Antenna or Cable.
- Press ▲ or ▼ to select Channel Install and press OK to continue.
- Press ▲ or ▼ to select Automatic Search and press
   OK to continue
  - If the tuner mode is Antenna, you can select
     Digital&Analogue, Digital or Analogue, then press
     OK to search all available channels.
  - · If the tuner mode is Cable.
  - When you select Digital&Analogue or Digital, you need to finish all settings and press OK to search all available channels;
  - When you select Analogue, just press OK to search all available channels.

### **Manual Tuning**

In DTV mode, you can do **Antenna Manual Installation** or **Cable Manual Installation**, which depends on the tuner mode you select.

- For Antenna Manual Installation, follow the steps below:
  - Select Antenna Manual Installation under the Channel Install menu and press OK to enter.
  - Use the numeric buttons to enter a start frequency and press **OK** to start search.
- For Cable Manual Installation, follow the steps below:
  - Select Cable Manual Installation under the Channel Install menu and press OK to enter.
  - You can set the frequency, modulation, and symbol rate options and press **OK** to start search.

In ATV mode, the television can be tuned-in manually.

- Select Analogue Manual Scan under the Channel Install menu and press OK to enter.
- Select an appropriate system option.
- Enter a start frequency at the Search line.

 Press OK to start search. When a desired channel is found, you can select Store Current Channel or Store as New Channel and press OK to confirm.

#### Skipping a Channel

When a channel is poor quality or undesired, you can skip it

- Select Channel Settings under the SETUP menu and press OK to enter.
- 2. Select Channel Skip under the Channel Settings menu and press OK to see the list of channels.
- Press ▲ or ▼ to select a channel and press OK to skip or unskip.

Once a channel is skipped, it is hidden from the Channel List and can't be selected by  $\hat{\rho}$  and  $\mathcal{C}$ . You can access it by using the digit buttons.

#### **Channel Swap**

When the channels are installed, you can change the channels' location.

- 1. Switch the TV to the channel you want to swap.
- Select Channel Settings under the SETUP menu and press OK to enter.
- Select Channel Sort under the Channel Settings menu and press OK. The current channel is selected, then press OK to highlight this channel.
- Press ▲ or ▼ to move the highlight to the desired location. Press OK, then the two channels are swapped.

#### Standby Channel Update

Note: This feature is available for **Italy** and **Hungary** only.

The TV can update digital channels every day while in standby mode.

- Select Channel Settings under the SETUP menu and press OK to enter.
- Select Standby Channel Update under the Channel Settings menu and use 

  or 

  to select Auto or Manual.
  - Auto: allows the TV to automatically store new digital channels and update the channel list. If a channel update is performed, a message appears at startup.
  - Manual: If new digital channels are found, a message appears at startup. You can follow the on-screen instructions.

## Use More of Your TV

#### **Setting Subtitles**

If Subtitles are available for your current programme, pressing the **SUBTITLE** button will toggle Subtitles on or off.

For digital programmes, you can set the subtitles type and subtitle language.

- Select Channel Settings under the SETUP menu and press OK to enter.
- Select Subtitle and Audio under the Channel Settings menu and press OK to enter.
  - Subtitle Type: You can choose between normal subtitles and subtitles for the hearing impaired, when these are available.
  - Digital Subtitle Language: Select a language as your preferred subtitle language.
  - Digital Subtitle Language 2nd: Select a language as your secondary subtitle language.

### Audio Language

For digital programmes, you can set the audio type and audio language.

- Select Channel Settings under the SETUP menu and press OK to enter.
- 2. Select Subtitle and Audio under the Channel Settings menu and press OK to enter.
  - Audio Type: You can choose between normal subtitles and subtitles for the hearing impaired, when these are available.
  - Audio Language: Select a language as your preferred audio language.
  - Audio Language 2nd: Select a language as your secondary audio language.

#### **Parental Control**

Parental control helps you protect children from watching unsuitable programmes. With the correct password only, you can access the parental menu.

- 1. Select Parental under the SETUP menu and press OK.
- 2. Input the correct password press OK to enter.
  - Some digital broadcasters rate their programmes according to age. You can set your TV to display only programmes with age ratings lower than your child's age.
  - Press ▲ or ▼ to select Parental Rating and use ◀ or
     to select an option.

Note: Parental Rating is available only on digital channels. All programmes above the selected age rating are blocked.

- · To block a channel, do as follows:
- Press ▲ or ▼ to select Channel Lock and press OK to see the list of channels. Select a channel and press OK to lock or unlock.
- · To change your password, do as follows:
- Press ▲ or ▼ to select Change Password and press
   OK to enter. Use the numeric buttons to input your new password twice.

### **Common Interface**

IMPORTANT: Insert or remove the CI module only when the TV is SWITCHED OFF.

- Be sure to insert the card gently and push it in as far as it will go. Wrong insertion may damage both the card and your TV.
- Turn on the TV and wait for the common interface function to be activated. This may take several minutes.

After inserting and activating the common interface module, follow the steps below:

- Press MENU and use 

  or 

  to select SETUP, then
  press OK to continue.
- Press ▲ or ▼ to select Channel Settings. then press OK to continue.
- Press ▲ or ▼ to select Common Interface and press OK to view menu options. On-screen applications and contents are provided by your digital TV service operator.

# Use more of your TV, continued

### **Setting Timer**

You can set date/time, power on timer or power off timer for the TV

- Press MENU and use ◀ or ▶ to select APPLICATIONS, then press OK to continue.
- 2. Press ▲ or ▼ to select Clock and press OK to continue.
  - Auto Synchronization: When On, the TV will detect the date and the time from digital channels. When Off, you can set the date and the time manually as below:
  - Date: Press ◀ or ▶ to move the highlight and use the numeric buttons to input the date.
  - Time: Press ◀ or ▶ to move the highlight and use the numeric buttons to input the time.
  - **Power On Timer**: Sets the TV to go to a specific channel at a certain time. It can be used daily or once

  - Power On Channel: When set to Last Status, the TV will go to the last channel or last source at startup; when set to User Select, you can see the list of channels. Select a channel the TV goes to at startup.
  - Power Off Timer: Switches the TV to standby at a certain time. It can be used daily or once.
  - Timer: Press ◀ or ▶ to move the highlight and use the numeric buttons to input the time.

## **Viewing Teletext**

- To view teletext, press MENU. Press MENU again to superimpose text over a normal broadcast picture. Then press MENU again to return to normal viewing.
- · To set the teletext mode:
- Press MENU and use 

  or 

  to select PERFERENCES, then press OK to continue.
- Press ▲ or ▼ to select Teletext and use ◀ or ▶ to select Auto or LIST. In LIST mode, you can assign your favourite page to a certain Colour button. Press Colour button and use numeric buttons to enter the page number.
- To select a teletext page in one of the following ways:
  - Enter the page number with the Numeric buttons
  - Press ▲ or ▼ to view the previous or next page.
  - Press Colour buttons to select a colour coded page.
- · When you view teletext:
  - Press to hide or reveal hidden information on a page, such as solutions to riddles or puzzles.
  - Press 
    to hold a page.
  - Press et to zoom in on a page.
  - Press <a>⊙/</a> to toggle between the normal TV picture with the text page no. only and text.

- Press (a) to display the index page.

### **Using HDMI-LINK**

If your HDMI-CEC compliant devices are connected through HDMI, you can control them at the same time with your TV remote control.

- Press MENU and use ◀ or ▶ to select PREFERENCES, then press OK to continue.
- Press ▲ or ▼ to select HDMI-Link Setup and press OK to continue.
  - Enable HDMI-Link: When On, the HDMI-LINK feature is activated.
  - Auto Power On: When On, the "one-touch play" works. When you play an HDMI-CEC compliant device, the TV switches on from standby, and switches to the correct source.
  - Auto Standby: When On, the "one-touch standby" works. When you press on the TV remote control, the TV and all HDMI-CEC compliant devices switch to standby mode.

# Use more of your TV, continued

### **HDMI-LINK Playback Device Control**

This is a new feature that uses CEC technology and allows you to control **HDMI-LINK** compatible devices from the TV remote control via HDMI connection.

When there are two or more **HDMI-LINK** devices connected to the television, the device selection menu appears. Highlight the desired device, and then press **OK** to select.

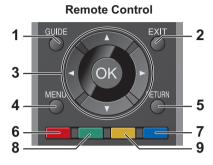

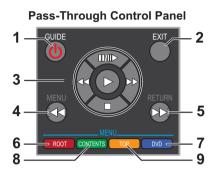

#### NOTE:

- Press ▲ or ▼ to select HDMI-LINK in the Quick access menu, and then press OK. The Pass-Through Control Panel appears.
- Some functions are only available when the **Pass-Through Control Panel** is displayed on the screen. Please refer to the following procedure.
- Please refer to the Remote Control image and the following table for the key definitions of the Pass-Through Control Panel.
- MENU and RETURN buttons on the remote control are unavailable when the Pass-Through Control Panel is
  on.

| No | Item                                      | Description                                                          |
|----|-------------------------------------------|----------------------------------------------------------------------|
| 1  | GUIDE                                     | Turn off the desired HDMI-LINK device.                               |
| 2  | EXIT                                      | Close the Pass-Through Control Panel.                                |
|    | In contents menu                          | :                                                                    |
|    | <b>▲</b> , <b>▼</b> , <b>◄</b> , <b>▶</b> | Navigate contents menu.                                              |
|    | ОК                                        | Enter contents menu, etc.                                            |
|    | When viewing the                          | video:                                                               |
| 3  | <b>A</b>                                  | Pause.                                                               |
|    | ▼                                         | Stop.                                                                |
|    | ◀                                         | Rewind.                                                              |
|    | <b>&gt;</b>                               | Forward.                                                             |
|    | ок                                        | Play.                                                                |
| 4  | MENU                                      | Skip Reverse.                                                        |
| 5  | RETURN                                    | Skip Forward.                                                        |
| 6  | ROOT                                      | Access the root menu of a disk or the selected device.               |
| 7  | DVD                                       | Access the setup menu of TOSHIBA DVD player.                         |
| 8  | CONTENTS                                  | Access the contents menu.                                            |
| 9  | ТОР                                       | Access the top menu of a disk during playback by TOSHIBA DVD player. |

NOTE: These functions depend on the devices connected.

# **Media Player**

This TV allows you to enjoy photo, video or music files stored on a USB device.

### Start Media Player

- When a USB device is detected, the TV enters the Media Player directly.
- Or you can press QUICK button on the remote control and select **Media Player** by pressing the ▲ or ▼ button. Then press the **OK** button to enter.

The following menu will be displayed automatically.

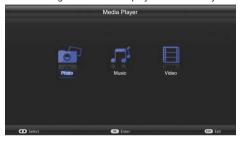

Supported file formats:

Photo JPFG MP3 Music

Video AVI, MP4, MPG, MPEG, TS, DIVX, MKV

#### Note:

Some USB compliant devices may not be supported.

If the USB device is not recognized after power off/on or First Time Installation, first, plug the USB device out and power off/on the TV set. Plug the USB device in again.

- Do not use a USB Hub.
- You must obtain any required permission from copyright owners to use copyright content.

Toshiba cannot and does not grant such permission.

- Depending on the file size and amount in your USB storage device, it may take some time for loading to view. A message will display on-screen when loading files from the USB storage device.
- Some USB kevs and USB products like digital cameras or mobile phones are not fully compatible with USB 2.0 standard so they may not work with the TV multimedia player. Not all USB keys or devices are compatible with the USB function. Not all above formats are supported. The encoding formats of your files will determine whether or not they can be used.

#### Viewing Photos

To display photos, if available..

- 1. Select Photo in Media Player by using ◀ or ▶ button, then press OK to continue.
- 2. Press MENU to display the photo menu. The options include:
  - Sort: Sort folders and photos by modification Date or Name.

- Parser: You can select Recursive to display all photos stored in the USB device.
- 3. Use ▲ / ▼ / ◀ / ▶ button to select a photo.
- 4. Select a photo, press **OK** to watch, and a slide show begins from the selected photo. Press OK to pause the photo if you want to rotate the paused photo. Press **MENU** to display the options which allow you to play, pause or rotate the photo or select different play modes and displaying effects, etc..
- 5. Follow the instructions at the bottom of the TV to perform relative functions.

#### **Playing Music**

To playback music, if available,

- 1. Select Music in Media Player by using ◀ or ▶ button, then press **OK** to continue.
- 2. Press MENU to display the music menu. The options include:
  - Sort: Sort folders and musics by Name, Genre, Artist or Album.
  - Parser: You can select Recursive to display all musics stored in the USB device.
- 3. Use ▲ / ▼ / ◀ / ▶ button to select a music.
- 4. Select a music, press OK to play, and an automatic playback begins from the selected music. Press MENU to display the options which allow you to play or pause the music, select different play modes, etc..
  - Show lyrics: This option is available for the musics with lyrics. Select it and use ◀ or ▶ button to turn on/off lyrics synchronized display.
  - Audio only: Select it and press OK, you can listen to music with the screen turned off. Any key press will turn on the screen.
- 5. Follow the instructions at the bottom of the TV to perform relative functions.

### Watching Videos

To watch videos, if available,

- 1. Select Video in Media Player by using ◀ or ▶ button, then press OK to continue.
- 2. Press MENU to display the video menu. The options include:
  - Sort: Sort folders and videos by Type, modification Date or Name.
- Parser: You can select Recursive to display all videos stored in the USB device.
  3. Use ▲ / ▼ / ▼ / ▶ button to select a video.
- 4. Select a video, press **OK** to watch, and an automatic playback begins from the selected video. Press MENU to display the options which allow you to play or pause the video, select different play modes, picture modes and picture sizes, etc..
- 5. Follow the instructions at the bottom of the TV to perform relative functions.

# Media Player, continued

This TV allows you to enjoy photo, video or music files stored on a USB device.

## To Close the Media Player

 Press EXIT on the remote control to close the media player.

# **Changing Picture Format**

Depending on the type of broadcast being transmitted, programmes can be viewed in a number of formats. Press the QUICK button and select Picture Size. Press OK to display the option list, including Wide, 4:3, Super Live, 14:9, Subtitle, or Cinema. Use the ▲ or ▼ button to select one format.

"Note: Using the special functions to change the size of the displayed image (i.e. changing the height/width ratio) for the purposes of public display or commercial gain may infringe on copyright laws."

| rposes of public display or comi | nerciai gain may intringe on copyright laws."                                                                                                    |         |
|----------------------------------|----------------------------------------------------------------------------------------------------|---------|
| Wide (Except PC)                 | Use this setting when watching a widescreen DVD, widescreen video tape or a 16:9 broadcast (when available). Due to the range of widescreen formats (16:9, 14:9 etc.), black bars may be visible on the top and bottom of the screen. |         |
| Wide (PC only)                   | This setting will show the picture without over scan and side panel when watching a PC signal source via HDMI or PC terminal.                                                                                                    |         |
| 4:3                              | Use this setting to view a true 4:3 broadcast.                                                                                                    |         |
| Super Live                       | This stretches the left and right sides of a normal picture (4:3 aspect ratio) to fill the screen, without making the picture appear unnatural. The top and bottom of the picture are slightly cut off.                               |         |
| 14:9                             | Use this setting when watching a 14:9 broadcast.                                                                                                    |         |
| Subtitle                         | When subtitles are included on a letterbox format broadcast, this setting will raise the picture to ensure that all the text is displayed.                                                                                            | Subtile |
| Cinema                           | This zooms up the wide picture (16:9 aspect ratio) to the full screen.                                                                                                    |         |
| Native                           | When using a PC connected via HDMI this setting will show the picture without over scan, i.e. WYSIWYG. This option is only available when watching video signal source via HDMI.                                                      |         |
| Normal                           | This setting will show the picture without<br>over scan, i.e. WYSIWYG. This option is only<br>available when watching a PC signal source via<br>HDMlor PC terminal.                                                                   |         |
| Dot by Dot                       | "Dot by Dot" is a non-scaling display. Depending<br>on the input signal format, the setting will display<br>the picture withside panels and/or bars at the top<br>and bottom (i.e VGA input source).                                  |         |

# **PC Input Typical Display Modes**

The display has a maximum resolution of 1360  $\times$  768. The following table is an illustration of some of the typical video display modes.

Your TV may not support different resolutions. Supported resolution modes are listed below.

If you switch your PC to an unsupported mode, a warning OSD will appear on the screen.

| Index | Resolution | Frequency |
|-------|------------|-----------|
| 1     | 640x480    | 50 Hz     |
| 2     | 640x480    | 60 Hz     |
| 3     | 640x480    | 75 Hz     |
| 4     | 800x600    | 60 Hz     |
| 5     | 800x600    | 72 Hz     |
| 6     | 800x600    | 75 Hz     |
| 7     | 1024x768   | 60 Hz     |
| 8     | 1024x768   | 70 Hz     |
| 9     | 1024x768   | 72 Hz     |
| 10    | 1024x768   | 75 Hz     |
| 11    | 1280x768   | 60 Hz     |
| 12    | 1280x1024  | 60 Hz     |
| 13    | 1280x1024  | 75 Hz     |
| 14    | 1360x768   | 60 Hz     |

# **AV and HDMI Signal Compatibility (Input Signal Types)**

| Source         | Supporte | d Signals | Available |
|----------------|----------|-----------|-----------|
|                | PAL      | 50/60     | 0         |
| EXT            | NTS      | C 60      | 0         |
| (SCART)        | RGI      | 3 50      | 0         |
|                | RGI      | 3 60      | 0         |
| SIDE AV        | PAL      | 50/60     | 0         |
| SIDE AV        | NTS      | C 60      | 0         |
|                | 480i     | 60Hz      | 0         |
|                | 480p     | 60Hz      | 0         |
|                | 576i     | 50Hz      | 0         |
|                | 576p     | 50Hz      | 0         |
| YPbPr          | 720p     | 50Hz      | 0         |
| TPDPT          | 720p     | 60Hz      | 0         |
|                | 1080i    | 50Hz      | 0         |
|                | 1080i    | 60Hz      | 0         |
|                | 1080p    | 50Hz      | Х         |
|                | 1080p    | 60Hz      | X         |
|                | 480i     | 60Hz      | 0         |
|                | 480p     | 60Hz      | 0         |
|                | 576i     | 50Hz      | 0         |
|                | 576p     | 50Hz      | 0         |
|                | 720p     | 50Hz      | 0         |
| HDMI1<br>HDMI2 | 720p     | 60Hz      | 0         |
| TIDIVIIZ       | 1080i    | 50Hz      | 0         |
|                | 1080i    | 60Hz      | 0         |
|                | 1080p    | 50Hz      | 0         |
|                | 1080p    | 60Hz      | 0         |
|                | 1080p    | 24Hz      | 0         |

#### (X: Not Available, O: Available)

**Note**: In some cases a signal on the LCD TV may not be displayed properly. The problem may be an inconsistency with standards from the source equipment (DVD, Set-top box, etc.). If you do experience such a problem please contact your dealer and also the manufacturer of the source equipment.

# **Media Player Supported Format**

| Media | File                   | For                                                                                                    | mat                                                                     | Remarks                                                          |
|-------|------------------------|----------------------------------------------------------------------------------------------------|-------------------------------------------------------------------------|------------------------------------------------------------------|
|       | Extension              | Video                                                                                                    | Audio                                                                   | (Maximum resolution/Bit rate etc.)                               |
|       | .avi                   | MPEG2 MP@HL, MPEG4 SP, MPEG4 ASP, H.264 BP LV4, H.264 MP LV4, DivX 3.11, DivX 4.x, DivX 5.1, Motion JPEG | MPEG1 layer2,<br>MP3,<br>AC3,<br>MPEG4 AAC-LC                           | 1920x1080 / 40M bit/sec,<br>Motion JPEG: 320x240 / 30M bit/sec   |
| Movie | .mp4,<br>.mov,<br>.m4v | MPEG4 SP,<br>MPEG4 ASP,<br>H.264 BP LV4,<br>H.264 MP LV4,<br>H.264 HP LV4                                | MP3,<br>MPEG4 AAC-LC                                                    | 1920x1080 / 40M bit/sec                                          |
|       | .mkv                   | MPEG4 ASP,<br>H.264 HP LV4,<br>DivX 5.1                                                                  | MPEG1 layer1/2,<br>MP3,<br>AC3,<br>MPEG4 AAC-LC                         | 1920x1080 / 40M bit/sec                                          |
|       | .mpg,<br>.mpeg         | MPEG2 MP@HL,<br>MPEG1                                                                                    | MPEG1 layer2,<br>AC3,<br>LPCM                                           | MPEG1: 768x576 / 1.8M bit/sec,<br>MPEG2: 1920x1080 / 40M bit/sec |
|       | .ts,<br>.mpg,<br>.mpeg | MPEG2 MP@HL,<br>H.264 MP LV4,<br>H.264 HP LV4                                                            | MPEG1 layer2,<br>AC3,<br>MPEG2 AAC-LC,<br>MPEG4 AAC-LC,<br>MPEG4 HE-AAC | 1920x1080 / 40M bit/sec                                          |
|       | .divx, .div            | DivX 5.1,<br>DivX 6.x                                                                                    | MPEG1 layer2,<br>MP3,<br>AC3                                            | 1920x1080 / 40M bit/sec                                          |
| Music | .mp3                   | -                                                                                                    | MP3                                                                     | Bit rate: from 32 to 320 Kbit/sec                                |
| Photo | .jpg                   |                                                                                                    |                                                                         | WxH=15360x8640                                                   |

# **Specifications and Accessories**

**Broadcast Systems** 

DVB-T

DVB-C

Video Input PAL, SECAM, NTSC 4.43

Stereo Nicam

**External Connections** 

1-SCART 1 Input 21-pin SCART RGB, A/V, S-VIDEO

2-YPbPr Input

3-AV2 (via YPbPr) Input Video + Audio L + R

4-HDMI 1/2 Input HDMI® (RGB Range supported)

5-PC Input 15-Pin Analogue RGB Signal 6-Digital Audio Output S/PDIF (Coaxial)

USB Port Media Browser Interface Version: USB 2.0

USB Class: Mass Storage

File System: FAT32 **Headphone Socket**3.5mm stereo

**Operating Conditions** Temperature 5°C - 35°C (41°F - 94°F)

Humidity 20 - 80% (non-condensing)

Supplied Accessories Remote Control

2 batteries (AAA,IEC R03 1.5V)

|                                       | 19"      | 23"       |
|---------------------------------------|----------|-----------|
| Visible Screen Size (approx.)         | 19" 47cm | 23" 58cm  |
| Display                               | 16:9     | 16:9      |
| Pixel Format (H x V)                  | 1366x768 | 1920x1080 |
| Sound Output (at 10% distortion)      | 2 x 3W   | 2 x 3W    |
| *Annual Power Consumption (approx.)   | 25.4 kWh | 35.6 kWh  |
| Power Consumption Model (approx.)     | 30W      | 36W       |
| Standby Power Consumption (approx.)   | 0.3 W    | 0.3 W     |
| **On mode Power Consumption (approx.) | 17.4 W   | 24.4 W    |
| Energy Efficiency Class               | Α        | A         |
| Weight TV with stand                  | 3.0 kg   | 3.5 kg    |
| Gross weigh                           | 4.5 kg   | 5.5 kg    |
| TV without stand                      | 2.7 kg   | 3.2 kg    |

<sup>\*</sup> Annual Power Consumption XYZ kWh, based on the power consumption of the television operating 4 hours per day for 365 days. The actual Annual Power Consumption will depend on how the television is used.

<sup>\*\*</sup> Tested in accordance with IEC 62087-BD Ed. 2.0:2008 in default settings.

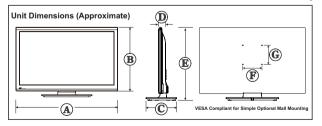

|         | A (mm) | B (mm) | C (mm) | D (mm) | E (mm) | F (mm) | G (mm) |
|---------|--------|--------|--------|--------|--------|--------|--------|
| 19EL93* | 450.3  | 286.8  | 139.8  | 37     | 319.9  | 100    | 100    |
| 23EL93* | 552.4  | 344.4  | 159.8  | 37     | 379.5  | 100    | 100    |

# **License Information**

- · DVB is a registered trademark of the DVB Project.
- [1] EIA/CEA-861-D compliance covers the transmission of uncompressed digital video with high-bandwidth digital
  content protection, which is being standardized for reception of high-definition video signals.
   Because this is an evolving technology, it is possible that some devices may not operate properly with the television.
- · MPEG Layer-3 audio coding technology licensed from Fraunhofer IIS and Thomson.
- THIS PRODUCT IS LICENSED UNDER THE AVC PATENT PORTFOLIO LICENSE FOR THE PERSONAL AND NONCOMMERCIAL USE OF A CONSUMER TO (i) ENCODE VIDEO IN COMPLIANCE WITH THE AVC STANDARD (AVC VIDEO) AND/ OR (ii) DECODE AVC VIDEO THAT WAS ENCODED BY A CONSUMER ENGAGED IN A PERSONAL AND NONCOMMERCIAL ACTIVITY AND/OR WAS OBTAINED FROM A VIDEO PROVIDER LICENSED TO PROVIDE AVC VIDEO. NO LICENSE IS GRANTED OR SHALL BE IMPLIED FOR ANY OTHER USE. ADDITIONAL INFORMATION MAY BE OBTAINED FROM MPEG LA. L.L.C. SEE HTTP://WWW.MPEGLA.COM
- THIS PRODUCT IS LICENSED UNDER THE MPEG-4 VISUAL PATENT PORTFOLIO LICENSE FOR THE PERSONAL AND NONCOMMERCIAL USE OF A CONSUMER FOR (i) ENCODING VIDEO IN COMPLIANCE WITH THE MPEG-4 VISUAL STANDARD ("MPEG-4 VIDEO") AND/OR (ii) DECODING MPEG-4 VIDEO THAT WAS ENCODED BY A CONSUMER ENGAGED IN A PERSONAL AND NON-COMMERCIAL ACTIVITY AND/OR WAS OBTAINED FROM A VIDEO PROVIDER LICENSED BY MPEG LA TO PROVIDE MPEG-4 VIDEO. NO LICENSE IS GRANTED OR SHALL BE IMPLIED FOR ANY OTHER USE. ADDITIONAL INFORMATION INCLUDING THAT RELATING TO PROMOTIONAL, INTERNAL AND COMMERCIAL USES AND LICENSING MAY BE OBTAINED FROM MPEG LA.L.L.C. SEE HTTP://WWW.MPEGLA.COM

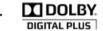

Manufactured under license from Dolby Laboratories. Dolby and the double-D symbol are trademarks of Dolby Laboratories.

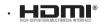

HDMI, the HDMI logo, and High-Definition Multimedia Interface are trademarks or registered trademarks of HDMI Licensing LLC in the United States and other countries.

· DIVX

DivX®, DivX Certified®, DivX Plus® HD and associated logos are trademarks of Rovi Corporation or its subsidiaries and are used under license.

ABOUT DIVX VIDEO: DivX® is a digital video format created by DivX, LLC, a subsidiary of Rovi Corporation. This is an official DivX Certified® device that plays DivX video. Visit divx.com for more information and software tools to convert your files into DivX videos.

ABOUT DIVX VIDEO-ON-DEMAND: This DivX Certified® device must be registered in order to play purchased DivX Video-on-Demand(VOD) movies. To obtain your registration code, locate the DivX VOD section in your device setup menu. Go to vod.divx.com for more information on how to complete your registration.

# License Information on the Software Used in This Product

\* This document is statement purpose only. Not concerned with operation of this product.

The software pre-installed in this product consists of multiple, independent software components. Each software component is copyrighted by a third party. This product uses software components that are distributed as freeware under a third-party end-user license agreement or copyright notice (herein-after referred to as a "EULA").

Some EULAs require that the source code of the applicable component be disclosed as the condition for distributing the software component in executable format. You can check the software components subject to such EULA requirements on the following e-mail address: E-mail address: linux@toshiba-dme.co.jp

TOSHIBA provides a warranty for this product you have purchased under conditions set forth by TOSHIBA. However. some of the software components distributed under an EULA are made avail-able for use by the user on the assumption that they are not copyrighted or warranted by a third party. These software components are licensed to the user free of charge and therefore not covered by any warranty within the scope of the applicable laws. These software components are not subject to any copyrights or other third-party rights and are provided in "as is" condition without any warranty. whether express or implied. "Warranty" here includes, but not limited to, an implied warranty for marketability or fitness for specific uses. All risks associated with the quality or performance of these software components are assumed by the user. TOSHIBA shall not be liable whatsoever for any cost of repair or correction or other incidental expense incurred in connection with a defect found in any of these software components. Unless specified under the applicable laws or in a written agreement, a party who changes or redistributes the software with consent from the copyright holders or based on the aforementioned licenses shall not be held liable whatsoever for any loss arising from the use of or inability to use such software components. The same applies even when the copyright holders or relevant third parties have been informed of the possibility of such loss. "Loss" here includes normal, special, incidental and indirect loss (including, but not limited to, the loss of data or its accuracy; loss incurred by the user or any third party; and interface incompatibility with other software). Please read each EULA for details on the use conditions and items that must be observed regarding these soft-ware components.

The table below lists the software components pre-installed in this product, which are subject to EU-LAs. The user should read the applicable EULAs carefully before using these software components. The EULAs are exhibited in their original text (English) as exactly written by the respective parties.

| Module name          | Version | License      |
|----------------------|---------|--------------|
| glibc                | 2.1     | LGPL         |
| ICU unicode          | 1.8.1   | ICU license  |
| zlib                 | 1.2.2   | zlib license |
| Freetype font engine | 2.1.10  | FTL          |

#### LGPLv2.1

#### GNU LESSER GENERAL PUBLIC LICENSE

Version 2.1. February 1999

Copyright (C) 1991, 1999 Free Software Foundation, Inc. 51 Franklin Street, Fifth Floor, Boston, MA 02110-1301 USA

Everyone is permitted to copy and distribute verbatim copies of this license document, but changing it is not allowed.

[This is the first released version of the Lesser GPL. It also counts as the successor of the GNU Library Public License, version 2, hence the version number 2.1.]

#### Preamble

The licenses for most software are designed to take away your freedom to share and change it. By contrast, the GNU General Public Licenses are intended to guarantee your freedom to share and change free software—to make sure the software is free for all its users.

This license, the Lesser General Public License, applies to some specially designated software packages--typically libraries--of the Free Software Foundation and other authors who decide to use it. You can use it too, but we suggest you first think carefully about whether this license or the ordinary General Public License is the better strategy to use in any particular case, based on the explanations below.

When we speak of free software, we are referring to freedom of use, not price. Our General Public Licenses are designed to make sure that you have the freedom to distribute copies of free software (and charge for this service if you wish); that you receive source code or can get it if you want it; that you can change the software and use pieces of it in new free programs; and that you are informed that you can do these things.

To protect your rights, we need to make restrictions that forbid distributors to deny you these rights or to ask you to surrender these rights. These restrictions translate to certain responsibilities for you if you distribute copies of the library or if you modify it.

For example, if you distribute copies of the library, whether grants or for a fee, you must give the recipients all the rights that we gave you. You must make sure that they, too, receive or can get the source code. If you link other code with the library, you must provide complete object files to the recipients, so that they can re-link them with the library after making changes to the library and recompiling it. And you must show them these terms so they know their rights.

We protect your rights with a two-step method: (1) we copyright the library, and (2) we offer you this license, which gives you legal permission to copy, distribute and/or modify the library.

To protect each distributor, we want to make it very clear that there is no warranty for the free library. Also, if the library is modified by someone else and passed on, the recipients should know that what they have is not the original version, so that the original author's reputation will not be affected by problems that might be introduced by others. Finally, software patents pose a constant threat to the existence of any free program. We wish to make sure that a company cannot effectively restrict the users of a free program by obtaining a restrictive license from a patent holder. Therefore, we insist that any patent license obtained for a version of the library must be consistent with the full freedom of use specified in this license.

Most GNU software, including some libraries, is covered by the ordinary GNU General Public License. This license, the GNU Lesser General Public License, applies to certain designated libraries, and is quite different from the ordinary General Public License. We use this license for certain libraries in order to permit linking those libraries into non-free programs.

When a program is linked with a library, whether statically or using a shared library, the combination of the two is legally speaking a combined work, a derivative of the original library. The ordinary General Public License therefore permits such linking only if the entire combination fits its criteria of freedom. The Lesser General Public License permits more lax criteria for linking other code with the library. We call this license the "Lesser" General Public License because it does Less to protect the user's freedom than the ordinary General Public License. It also provides other free software developers Less of an advantage over competing non-free programs. These disadvantages are the reason we use the ordinary General Public License for many libraries. However, the Lesser license provides advantages in certain special circumstances. For example, on rare occasions, there may be a special need to encourage the widest possible use of a certain library, so that it becomes a de-facto standard. To achieve this, non-free programs must be allowed to use the library. A more frequent case is that a free library does the same job as widely used non-free libraries. In this case, there is little to gain by limiting the free library to free software only, so we use the Lesser General Public License. In other cases, permission to use a particular library in non-free programs enables a greater number of people to use a large body of free software. For example, permission to use the GNU C Library in non-free programs enables many more people to use the whole GNU operating system, as well as its variant, the GNU/Linux operating system. Although the Lesser General Public License is Less protective of the users' freedom, it does ensure that the user of a program that is linked with the Library has the freedom and the wherewithal to run that program using a modified version of the Library. The precise terms and conditions for copying, distribution and modification follow. Pay close attention to the difference between a "work based on the library" and a "work that uses the library". The former contains code derived from the library, whereas the latter must be combined with the library in order to run.

### GNU LESSER GENERAL PUBLIC LICENSE TERMS AND CONDITIONS FOR COPYING, DISTRIBUTION AND MODIFICATION

0. This License Agreement applies to any software library or other program which contains a notice placed by the copyright holder or other authorized party saying it may be distributed under the terms of this Lesser General Public License (also called "this License"). Each licensee is addressed as "you". A "library" means a collection of software functions and/or data prepared so as to be conveniently linked with application programs (which use some of those functions and data) to form executables.

The "Library", below, refers to any such software library or work which has been distributed under these terms. A "work based on the Library" means either the Library or any derivative work under copyright law: that is to say, a work containing the Library or a portion of it, either verbatim or with modifications and/or translated straightforwardly into another language. (Hereinafter, translation is included without limitation in the term

"modification".) "Source code" for a work means the preferred form of the work for making modifications to it. For a library, complete source code means all the source code for all modules it contains, plus any associated interface definition files, plus the scripts used to control compilation and installation of the library. Activities other than copying, distribution and modification are not covered by this License; they are outside its scope. The act of running a program using the Library is not restricted, and output from such a program is covered only if its contents constitute a work based on the Library (independent of the use of the Library in a tool for writing it). Whether that is true depends on what the Library does and what the program that uses the Library does.

- 1. You may copy and distribute verbatim copies of the Library's complete source code as you receive it, in any medium, provided that you conspicuously and appropriately publish on each copy an appropriate copyright notice and disclaimer of warranty; keep intact all the notices that refer to this License and to the absence of any warranty; and distribute a copy of this License along with the Library.
  - You may charge a fee for the physical act of transferring a copy, and you may at your option offer warranty protection in exchange for a fee.
- You may modify your copy or copies of the Library or any portion of it, thus forming a work based on the Library, and copy and distribute such modifications or work under the terms of Section 1 above, provided that you also meet all of these conditions:
  - a) The modified work must itself be a software library.
  - b) You must cause the files modified to carry prominent notices stating that you changed the files and the date of any change.
  - c) You must cause the whole of the work to be licensed at no charge to all third parties under the terms of this license
  - d) If a facility in the modified Library refers to a function or a table of data to be supplied by an application program that uses the facility, other than as an argument passed when the facility is invoked, then you must make a good faith effort to ensure that, in the event an application does not supply such function or table, the facility still operates, and performs whatever part of its purpose remains meaningful.

(For example, a function in a library to compute square roots has a purpose that is entirely well-defined independent of the application. Therefore, Subsection 2d requires that any application-supplied function or table used by this function must be optional: if the application does not supply it, the square root function must still compute square roots.) These requirements apply to the modified work as a whole. If identifiable sections of that work are not derived from the Library, and can be reasonably considered independent and separate works in themselves, then this License, and its terms, do not apply to those sections when you distribute them as separate works. But when you distribute the same sections as part of a whole which is a work based on the Library, the distribution of the whole must be on the terms of this License, whose permissions for other licensees extend to the entire whole, and thus to each and every part regardless of who wrote it. Thus, it is not the intent of

- this section to claim rights or contest your rights to work written entirely by you; rather, the intent is to exercise the right to control the distribution of derivative or collective works based on the Library. In addition, mere aggregation of another work not based on the Library with the Library (or with a work based on the Library) on a volume of a storage or distribution medium does not bring the other work under the scope of this License.
- 3. You may opt to apply the terms of the ordinary GNU General Public License instead of this License to a given copy of the Library. To do this, you must alter all the notices that refer to this License, so that they refer to the ordinary GNU General Public License, version 2, instead of to this License. (If a newer version than version 2 of the ordinary GNU General Public License has appeared, then you can specify that version instead if you wish.) Do not make any other change in these notices. Once this change is made in a given copy, it is irreversible for that copy, so the ordinary GNU General Public License applies to all subsequent copies and derivative works made from that copy. This option is useful when you wish to copy part of the code of the Library into a program that is not a library.
- 4. You may copy and distribute the Library (or a portion or derivative of it, under Section 2) in object code or executable form under the terms of Sections 1 and 2 above provided that you accompany it with the complete corresponding machine-readable source code, which must be distributed under the terms of Sections 1 and 2 above on a medium customarily used for software interchange.
  - If distribution of object code is made by offering access to copy from a designated place, then offering equivalent access to copy the source code from the same place satisfies the requirement to distribute the source code, even though third parties are not compelled to copy the source along with the object code.
- 5. A program that contains no derivative of any portion of the Library, but is designed to work with the Library by being compiled or linked with it, is called a "work that uses the Library". Such a work, in isolation, is not a derivative work of the Library, and therefore falls outside the scope of this License. However, linking a "work that uses the Library" with the Library creates an executable that is a derivative of the Library (because it contains portions of the Library), rather than a "work that uses the library". The executable is therefore covered by this License. Section 6 states terms for distribution of such executables. When a "work that uses the Library" uses material from a header file that is part of the Library, the object code for the work may be a derivative work of the Library even though the source code is not. Whether this is true is especially significant if the work can be linked without the Library, or if the work is itself a library. The threshold for this to be true is not precisely defined by law. If such an object file uses only numerical parameters, data structure layouts and accessors, and small macros and small inline functions (ten lines or less in length), then the use of the object file is unrestricted, regardless of whether it is legally a derivative work. (Executables containing this object code plus portions of the Library will still fall under Section 6.) Otherwise, if the work is a derivative of the Library, you may distribute the object code for the work under the terms of Section 6.Any executables containing that work also fall under Section 6, whether or not they are linked directly with the Library itself.

6. As an exception to the Sections above, you may also combine or link a "work that uses the Library" with the Library to produce a work containing portions of the Library, and distribute that work under terms of your choice, provided that the terms permit modification of the work for the customer's own use and reverse engineering for debugging such modifications.

You must give prominent notice with each copy of the work that the Library is used in it and that the Library and its use are covered by this License. You must supply a copy of this License. If the work during execution displays copyright notices, you must include the copyright notice for the Library among them, as well as a reference directing the user to the copy of this License. Also, you must do one of these things:

- a) Accompany the work with the complete corresponding machine-readable source code for the Library including whatever changes were used in the work (which must be distributed under Sections 1 and 2 above); and, if the work is an executable linked with the Library, with the complete machine-readable "work that uses the Library", as object code and/or source code, so that the user can modify the Library and then re-link to produce a modified executable containing the modified Library. (It is understood that the user who changes the contents of definitions files in the Library will not necessarily be able to recompile the application to use the modified definitions.)
- b) Use a suitable shared library mechanism for linking with the Library. A suitable mechanism is one that (1) uses at run time a copy of the library already present on the user's computer system, rather than copying library functions into the executable, and (2) will operate properly with a modified version of the library, if the user installs one, as long as the modified version is interface-compatible with the version that the work was made with.
- c) Accompany the work with a written offer, valid for at least three years, to give the same user the materials specified in Subsection 6a, above, for a charge no more than the cost of performing this distribution.
- d) If distribution of the work is made by offering access to copy from a designated place, offer equivalent access to copy the above specified materials from the same place.
- e) Verify that the user has already received a copy of these materials or that you have already sent this user a copy. For an executable, the required form of the "work that uses the Library" must include any data and utility programs needed for reproducing the executable from it. However, as a special exception, the materials to be distributed need not include anything that is normally distributed (in either source or binary form) with the major components (compiler, kernel, and so on) of the operating system on which the executable runs, unless that component itself accompanies the executable. It may happen that this requirement contradicts the license restrictions of other proprietary libraries that do not normally accompany the operating system. Such a contradiction means you cannot use both them and the Library together in an executable that you distribute.
- You may place library facilities that are a work based on the Library side-by-side in a single library together with other library facilities not covered by this License,

- and distribute such a combined library, provided that the separate distribution of the work based on the Library and of the other library facilities is otherwise permitted, and provided that you do these two things:
- a) Accompany the combined library with a copy of the same work based on the Library, uncombined with any other library facilities. This must be distributed under the terms of the Sections above.
- b) Give prominent notice with the combined library of the fact that part of it is a work based on the Library, and explaining where to find the accompanying uncombined form of the same work.
- 8. You may not copy, modify, sublicense, link with, or distribute the Library except as expressly provided under this License. Any attempt otherwise to copy, modify, sublicense, link with, or distribute the Library is void, and will automatically terminate your rights under this License. However, parties who have received copies, or rights, from you under this License will not have their licenses terminated so long as such parties remain in full compliance.
- 9. You are not required to accept this License, since you have not signed it. However, nothing else grants you permission to modify or distribute the Library or its derivative works. These actions are prohibited by law if you do not accept this License. Therefore, by modifying or distributing the Library (or any work based on the Library), you indicate your acceptance of this License to do so, and all its terms and conditions for copying, distributing or modifying the Library or works based on it.
- 10. Each time you redistribute the Library (or any work based on the Library), the recipient automatically receives a license from the original licensor to copy, distribute, link with or modify the Library subject to these terms and conditions. You may not impose any further restrictions on the recipients' exercise of the rights granted herein. You are not responsible for enforcing compliance by third parties with this License.
- 11. If, as a consequence of a court judgment or allegation of patent infringement or for any other reason (not limited to patent issues), conditions are imposed on you (whether by court order, agreement or otherwise) that contradict the conditions of this License, they do not excuse you from the conditions of this License. If you cannot distribute so as to satisfy simultaneously your obligations under this License and any other pertinent obligations, then as a consequence you may not distribute the Library at all. For example, if a patent license would not permit royalty-free redistribution of the Library by all those who receive copies directly or indirectly through you, then the only way you could satisfy both it and this License would be to refrain entirely from distribution of the Library.

If any portion of this section is held invalid or unenforceable under any particular circumstance, the balance of the section is intended to apply, and the section as a whole is intended to apply in other circumstances. It is not the purpose of this section to induce you to infringe any patents or other property right claims or to contest validity of any such claims; this section has the sole purpose of protecting the integrity of the free software distribution system which is implemented by public license practices. Many people have made generous contributions to the wide range of software distributed through that system in reliance on

consistent application of that system; it is up to the author/ donor to decide if he or she is willing to distribute software through any other system and a licensee cannot impose that choice. This section is intended to make thoroughly clear what is believed to be a consequence of the rest of this License.

- 12. If the distribution and/or use of the Library is restricted in certain countries either by patents or by copyrighted interfaces, the original copyright holder who places the Library under this License may add an explicit geographical distribution limitation excluding those countries, so that distribution is permitted only in or among countries not thus excluded. In such case, this License incorporates the limitation as if written in the body of this License.
- 13. The Free Software Foundation may publish revised and/ or new versions of the Lesser General Public License from time to time. Such new versions will be similar in spirit to the present version, but may differ in detail to address new problems or concerns. Each version is given a distinguishing version number. If the Library specifies a version number of this License which applies to it and "any later version", you have the option of following the terms and conditions either of that version or of any later version published by the Free Software Foundation. If the Library does not specify a license version number, you may choose any version ever published by the Free Software Foundation.
- 14. If you wish to incorporate parts of the Library into other free programs whose distribution conditions are incompatible with these, write to the author to ask for permission. For software which is copyrighted by the Free Software Foundation, write to the Free Software Foundation; we sometimes make exceptions for this. Our decision will be guided by the two goals of preserving the free status of all derivatives of our free software and of promoting the sharing and reuse of software generally.

#### **NO WARRANTY**

- 15. BECAUSE THE LIBRARY IS LICENSED FREE OF CHARGE, THERE IS NO WARRANTY FOR THE LIBRARY, TO THE EXTENT PERMITTED BY APPLICABLE LAW. EXCEPT WHEN OTHERWISE STATED IN WRITING THE COPYRIGHT HOLDERS AND/OR OTHER PARTIES PROVIDE THE LIBRARY "AS IS" WITHOUT WARRANTY OF ANY KIND, EITHER EXPRESSED OR IMPLIED, INCLUDING, BUT NOT LIMITED TO, THE IMPLIED WARRANTIES OF MERCHANTABILITY AND FITNESS FOR A PARTICULAR PURPOSE. THE ENTIRE RISK AS TO THE QUALITY AND PERFORMANCE OF THE LIBRARY IS WITH YOU. SHOULD THE LIBRARY PROVE DEFECTIVE, YOU ASSUME THE COST OF ALL NECESSARY SERVICING, REPAIR OR CORRECTION.
- 16. IN NO EVENT UNLESS REQUIRED BY APPLICABLE LAW OR AGREED TO IN WRITING WILL ANY COPYRIGHT HOLDER, OR ANY OTHER PARTY WHO MAY MODIFY AND/OR REDISTRIBUTE THE LIBRARY AS PERMITTED ABOVE, BE LIABLE TO YOU FOR DAMAGES, INCLUDING ANY GENERAL, SPECIAL, INCIDENTAL OR CONSEQUENTIAL DAMAGES ARISING OUT OF THE USE OR INABILITY TO USE THE LIBRARY (INCLUDING BUT NOT LIMITED TO LOSS OF DATA OR DATA BEING RENDERED

INACCURATE OR LOSSES SUSTAINED BY YOU OR THIRD PARTIES OR A FAILURE OF THE LIBRARY TO OPERATE WITH ANY OTHER SOFTWARE), EVEN IF SUCH HOLDER OR OTHER PARTY HAS BEEN ADVISED OF THE POSSIBILITY OF SUCH DAMAGES.

#### **END OF TERMS AND CONDITIONS**

How to Apply These Terms to Your New Libraries If you develop a new library, and you want it to be of the greatest possible use to the public, we recommend making it free software that everyone can redistribute and change. You can do so by permitting redistribution under these terms (or, alternatively, under the terms of the ordinary General Public License). To apply these terms, attach the following notices to the library. It is safest to attach them to the start of each source file to most effectively convey the exclusion of warranty; and each file should have at least the "copyright" line and a pointer to where the full notice is found

<one line to give the library's name and a brief idea of what it does.>

Copyright (C) <vear> <name of author>

This library is free software; you can redistribute it and/ or modify it under the terms of the GNU Lesser General Public License as published by the Free Software Foundation; either version 2.1 of the License, or (at your option) any later version.

This library is distributed in the hope that it will be useful. but WITHOUT ANY WARRANTY; without even the implied warranty of MERCHANT-ABILITY or FITNESS FOR A PARTICULAR PURPOSE. See the GNU Lesser General Public License for more details. You should have received a copy of the GNU Lesser General Public License along with this library; if not, write to the Free Software Foundation, Inc., 51 Franklin Street, Fifth Floor, Boston, MA 02110-1301 USA Also add information on how to contact you by electronic and paper mail. You should also get your employer (if you work as a programmer) or your school, if any, to sign a "copyright disclaimer" for the library, if necessary. Here is a sample; alter the names: Yoyodyne, Inc., hereby disclaims all copyright interest in the library 'Frob' (a library for tweaking knobs) written by James Random Hacker.

<signature of Ty Coon>, 1 April 1990
Ty Coon, President of Vice
That's all there is to it!

#### ICU License - ICU 1.8.1 and later

COPYRIGHT AND PERMISSION NOTICE

Copyright (c) 1995-2009 International Business Machines Corporation and others

All rights reserved.

Permission is hereby granted, free of charge, to any person obtaining a copy of this software and associated documentation files (the "Software"), to deal in the Software without restriction, including without limitation the rights to use, copy, modify, merge, publish, distribute, and/or sell copies of the Software, and to permit persons to whom the Software is furnished to do so, provided that the above

copyright notice(s) and this permission notice appear in all copies of the Software and that both the above copyright notice(s) and this permission notice appear in supporting documentation

THE SOFTWARE IS PROVIDED "AS IS", WITHOUT WARRANTY OF ANY KIND, EXPRESS OR IMPLIED, INCLUDING BUT NOT LIMITED TO THE WARRANTIES OF MERCHANTABILITY, FITNESS FOR A PARTICULAR PURPOSE AND NONINFRINGEMENT OF THIRD PARTY RIGHTS. IN NO EVENT SHALL THE COPYRIGHT HOLDER OR HOLDERS INCLUDED IN THIS NOTICE BE LIABLE FOR ANY CLAIM, OR ANY SPECIAL INDIRECT OR CONSEQUENTIAL DAMAGES, OR ANY DAMAGES WHATSOEVER RESULTING FROM LOSS OF USE, DATA OR PROFITS, WHETHER IN AN ACTION OF CONTRACT, NEGLIGENCE OR OTHER TORTIOUS ACTION, ARISING OUT OF OR IN CONNECTION WITH THE USE OR PERFORMANCE OF THIS SOFTWARE.

Except as contained in this notice, the name of a copyright holder shall not be used in advertising or otherwise to promote the sale, use or other dealings in this Software without prior written authorization of the copyright holder.

All trademarks and registered trademarks mentioned herein are the property of their respective owners.

#### zlib

/\* zlib.h -- interface of the 'zlib' general purpose compression library

version 1.2.3, July 18th, 2005

Copyright (C) 1995-2005 Jean-loup Gailly and Mark Adler

This software is provided 'as-is', without any express or implied warranty. In no event will the authors be held liable for any damages arising from the use of this software.

Permission is granted to anyone to use this software for any purpose, including commercial applications, and to alter it and redistribute it freely, subject to the following restrictions:

- The origin of this software must not be misrepresented; you must not claim that you wrote the original software. If you use this software in a product, an acknowledgment in the product documentation would be appreciated but is not required.
- Altered source versions must be plainly marked as such, and must not be misrepresented as being the original software.
- 3. This notice may not be removed or altered from any source distribution.

Jean-loup Gailly iloup@gzip.org

Mark Adler madler@alumni.caltech.edu

\*/

#### The FreeType Project LICENSE

2006-Jan-27

Copyright 1996-2002, 2006 by David Turner, Robert Wilhelm, and Werner Lemberg

Introduction

=========

The FreeType Project is distributed in several archive packages; some of them may contain, in addition to the FreeType font engine, various tools and contributions which rely on, or relate to, the FreeType Project.

This license applies to all files found in such packages, and which do not fall under their own explicit license. The license affects thus the FreeType font engine, the test programs, documentation and makefiles, at the very least.

This license was inspired by the BSD, Artistic, and IJG (Independent JPEG Group) licenses, which all encourage inclusion and use of free software in commercial and freeware products alike. As a consequence, its main points are that:

We don't promise that this software works. However, we will be interested in any kind of bug reports. ('As is' distribution)

You can use this software for whatever you want, in parts or full form, without having to pay us. ('Royalty-free' usage)

You may not pretend that you wrote this software. If you use it, or only parts of it, in a program, you must acknowledge somewhere in your documentation that you have used the FreeType code. ('Credits')

We specifically permit and encourage the inclusion of this software, with or without modifications, in commercial products. We disclaim all warranties covering The FreeType Project and assume no liability related to The FreeType Project.

Finally, many people asked us for a preferred form for a credit/disclaimer to use in compliance with this license. We thus encourage you to use the following text:

63333

Portions of this software are copyright © <year> The FreeType Project (www.freetype.org). All rights reserved.

Please replace <year> with the value from the FreeType version you actually use.

#### Legal Terms

========

#### 0. Definitions

Throughout this license, the terms `package', `FreeType Project', and `FreeType archive' refer to the set of files originally distributed by the authors (David Turner, Robert Wilhelm, and Werner Lemberg) as the `FreeType Project', be they named as alpha, beta or final release.

'You' refers to the licensee, or person using the project, where 'using' is a generic term including compiling the project's source code as well as linking it to form a 'program' or 'executable'.

This program is referred to as `a program using the FreeType engine'.

This license applies to all files distributed in the original FreeType Project, including all source code, binaries and documentation, unless otherwise stated in the file in its original, unmodified form as distributed in the original archive.

If you are unsure whether or not a particular file is covered by this license, you must contact us to verify this. The FreeType Project is copyright (C) 1996-2000 by David Turner, Robert Wilhelm, and Werner Lemberg. All rights reserved except as specified below.

. No Warranty

THE FREETYPE PROJECT IS PROVIDED 'AS IS' WITHOUT WARRANTY OF ANY KIND, EITHER EXPRESS OR IMPLIED, INCLUDING, BUT NOT LIMITED TO, WARRANTIES OF MERCHANTABILITY AND FITNESS FOR A PARTICULAR PURPOSE. IN NO EVENT WILL ANY OF THE AUTHORS OR COPYRIGHT HOLDERS BE LIABLE FOR ANY DAMAGES CAUSED BY THE USE OR THE INABILITY TO USE. OF THE FREETYPE PROJECT.

#### 2 Redistribution

This license grants a worldwide, royalty-free, perpetual and irrevocable right and license to use, execute, perform, compile, display, copy, create derivative works of, distribute and sublicense the FreeType Project (in both source and object code forms) and derivative works thereof for any purpose; and to authorize others to exercise some or all of the rights granted herein, subject to the following conditions:

Redistribution of source code must retain this license file ('FTL.TXT') unaltered; any additions, deletions or changes to the original files must be clearly indicated in accompanying documentation. The copyright notices of the unaltered, original files must be preserved in all copies of source files.

Redistribution in binary form must provide a disclaimer that states that the software is based in part of the work of the FreeType Team, in the distribution documentation. We also encourage you to put an URL to the FreeType web page in your documentation, though this isn't mandatory.

These conditions apply to any software derived from or based on the FreeType Project, not just the unmodified files. If you use our work, you must acknowledge us. However, no fee need be paid to us.

#### 3. Advertising

Neither the FreeType authors and contributors nor you shall use the name of the other for commercial, advertising, or promotional purposes without specific prior written permission.

We suggest, but do not require, that you use one or more of the following phrases to refer to this software in your documentation or advertising materials: `FreeType Project', `FreeType Engine', `FreeType library', or `FreeType Distribution'.

As you have not signed this license, you are not required to accept it. However, as the FreeType Project is copyrighted material, only this license, or another one contracted with the authors, grants you the right to use, distribute, and modify it.

Therefore, by using, distributing, or modifying the FreeType Project, you indicate that you understand and accept all the terms of this license.

#### 4. Contacts

There are two mailing lists related to Free-Type: freetype@nongnu.org

Discusses general use and applications of FreeType, as well as future and wanted additions to the library and distribution.

If you are looking for support, start in this list if you haven't found anything to help you in the documentation.

#### freetype-devel@nongnu.org

Discusses bugs, as well as engine internals, design issues, specific licenses, porting, etc.

Our home page can be found at http://www.freetype.org

# License Information

Cleaning the screen and cabinet...

Turn off the power, clean the screen and cabinet with a soft, dry cloth. We recommend that you do not use any proprietary polishes or solvents on the screen or cabinet as this may cause damage.

Disposal

The following information is only for EU-member states:

#### Disposal of products

The crossed out wheeled dust bin symbol indicates that products must be collected and disposed of separately from household waste. Integrated batteries and accumulators can be disposed of with the product. They will be separated at the recycling centres.

The black bar indicates that the product was placed on the market after August 13, 2005.

By participating in separate collection of products and batteries, you will help to assure the proper disposal of products and batteries and thus help to prevent potential negative consequences for the environment and I

For more detailed information about the collection and recycling programmes available in your country, please contact your local city office or the shop where you purchased the product.

#### Disposal of batteries and/or accumulators

The crossed out wheeled dust bin symbol indicates that batteries and/or accumulators must be collected and disposed of separately from household waste.

If the battery or accumulator contains more than the specified values of lead (Pb), mercury (Hg), and/ or cadmium (Cd) defined in the Battery Directive (2006/66/EC), then the chemical symbols for lead (Pb), mercury (Hg) and/or cadmium (Cd) will appear below the crossed out wheeled dust bin symbol. By participating in separate collection of batteries, you will help to assure the proper disposal of products and batteries and thus help to prevent potential negative consequences for the environment and human health. For more detailed information about the collection and recycling programmes available in your country, please contact your local city office or the shop where you purchased the product.

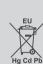

In conformity with the EEE Regulation.

# License Notification

This product incorporates copyright protection technology that is protected by U.S. patents and other intellectual property rights. Use of this copyright protection technology must be authorized by Rovi Corporation, and is intended for home and other limited viewing uses only unless otherwise authorized by Rovi Corporation. Reverse engineering and disassembly are prohibited.

# Questions and Answers

Below are the answers to some of the most common queries. For more information, go to www.toshiba.co.uk

| 0 | W |
|---|---|
| Z |   |

#### Why is there no sound or picture?

 $\boldsymbol{A}$ 

Check the television is not in standby mode.

Check the mains plug and all mains connections.

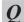

#### Why is there a picture but no sound?

A Che

Check the volume has not been turned down or that sound mute has not been selected.

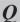

#### What can cause a poor picture?

A

Interference or a weak signal. Try a different television station.

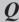

# Why doesn't the video/DVD being played show on screen?

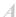

Make sure the VCR or DVD player is connected to the television as illustrated in the beginning chapters, then select the correct input by pressing

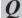

### Why is the VCR/DVD picture in black and white?

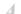

Check the correct input has been chosen.

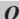

Why is there a good video picture but no sound?

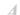

Check the SCART lead connection.

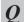

#### Why doesn't the remote control work?

 $\overline{A}$ 

Check the batteries aren't exhausted or inserted incorrectly.

0

#### Why don't the controls of the television work?

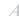

Check if the Panel Lock has been turned on.

0

# Why is the sound only coming from one speaker when stereo sound is selected?

\_

Check if the balance in the **SOUND** menu has been set to one side.

0

# Why are there problems with analogue text service?

4

Good performance of the analogue text depends on a good strong broadcast signal. This normally requires a roof or loft aerial. If the text is unreadable or garbled, check the aerial. Go to the main index page of the analogue text service and look for the *User Guide*.

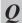

#### What is DVB-T?

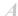

Digital Video Broadcast via an aerial/antenna.

Q

#### How are radio channels selected?

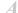

You can select them via the Channel List.

0

# What can be done if the password has been forgotten?

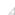

Use the universal password 1276, then change to a new number to your choice.

**Z** II

# *Why are there horizontal stripes and/or blurred images on the screen when in PC mode?*

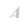

The Phase may need adjustment. Select PC Settings and highlight Phase and adjust until the picture cleared.

# Ouestions and Answers

Below are the answers to some of the most common queries. For more information, go to www.toshiba.co.uk

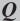

#### Why doesn't the Media Browser feature operate?

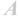

Make sure that USB is connected correctly. Incorrect behaviour may occur with a USB Hub connection.

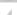

Why when digital subtitles have been selected are they not showing on screen?

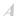

Subtitles are not currently being transmitted by the broadcaster.

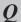

#### Why is the digital channel locked?

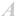

Parental control is activated. Check parental settings.

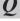

Why is the soundtrack in English when a different audio language has been selected?

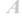

The programme is currently being broadcast with an English soundtrack only.

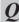

#### Why are some encrypted digital channels unavailable?

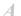

Your subscription needs upgrading. Contact your service provider.

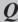

## Why does the TV turn off automatically?

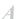

After roughly 15 minutes without any input video signal at TV mode, the TV will turn off to save power.

Or maybe the power-off timer works.

Or check if you have started a power-off timer or

Or check if the Automatic Power Down option in the Setup menu is set On.

**EU Conformity Statement** 

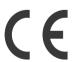

"This product is marked with "CE" and complies therefore with the applicable harmonized European standards listed under the Low Voltage Directive 2006/95/EC and the EMC Directive 2004/108/EC."

Responsible for CE-marking is TOSHIBA EUROPE GMBH Hammfelddamm 8, D-41460 Neuss. Germany

If you wish to view the advanced functions but do not have access to a computer or the internet then please contact your nearest owner's manual Helpline number from the numbers shown below.

| Country name locally | Contact Number                            |
|----------------------|-------------------------------------------|
| Österreich           | 0810-144 122                              |
| Dalaisus / Dalais    | (7,3 ct/min aus dem Festnetz der Telekom  |
| Belgique / Belgie    | 02 391 01 01                              |
| България             | 0294 21141                                |
| Hrvatska             | 01 653 9737                               |
| Κύπρος               | 22 872 111                                |
| Česká republika      | 323 204191                                |
| Danmark              | 80 88 93 38                               |
| Eesti Vabariik       | 69 97 800                                 |
| Suomen tasavalta     | 0800 77 35 03                             |
| France               | 09 69 32 64 84                            |
| Deutschland          | 0431 24 89 45 50                          |
|                      | (Ortstarif, abweichender Mobilfunktarif n |
| Gibralter            | 200 76334                                 |
| Ελληνική             | 210 9554298                               |
| Magyar Köztársaság   | 23 428 870                                |
| Ísland               | 00 45 80 88 93 38                         |
| Yisrā'el             | 03 953 5900                               |
| Italia               | 039 609 9301                              |
| Latvijas             | 00 372 69 97 800                          |
| Lietuvos             | 00 372 69 97 800                          |
| Luxembourg           | 00 32 2 391 01 01                         |
| Moldova              | 00380 443 511 317                         |
| Nederlanden          | 00 32 2 391 01 01                         |
| Norge                | 800 573 57                                |
| Polska               | 0 71 796 95 05                            |
| Portugal             | 707 265 265                               |
| Republic of Ireland  | 01 246 7780                               |
| România              | 021 3169 393                              |
| Россия Федерачия     | 8 800 100 05 05                           |
| Slovensko            | 0042 323 204191                           |
| España               | 902 33 22 34                              |
| Sverige              | 0201 70 16 00                             |
| Schweiz / Suisse     | 0900 57 58 58 (CHF 1.49 / Min.)           |
| Türkiye              | 0 212 340 6080                            |
| U.K.                 | 0844 856 0730                             |
| Україна              | 8(044) 351 13 17                          |

Please note the telephone number only applies to advanced owner's manual enquiries and not general operation of the TV.

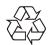